# **ODATALOGIC.**

# **MagellanTM 2200VS**

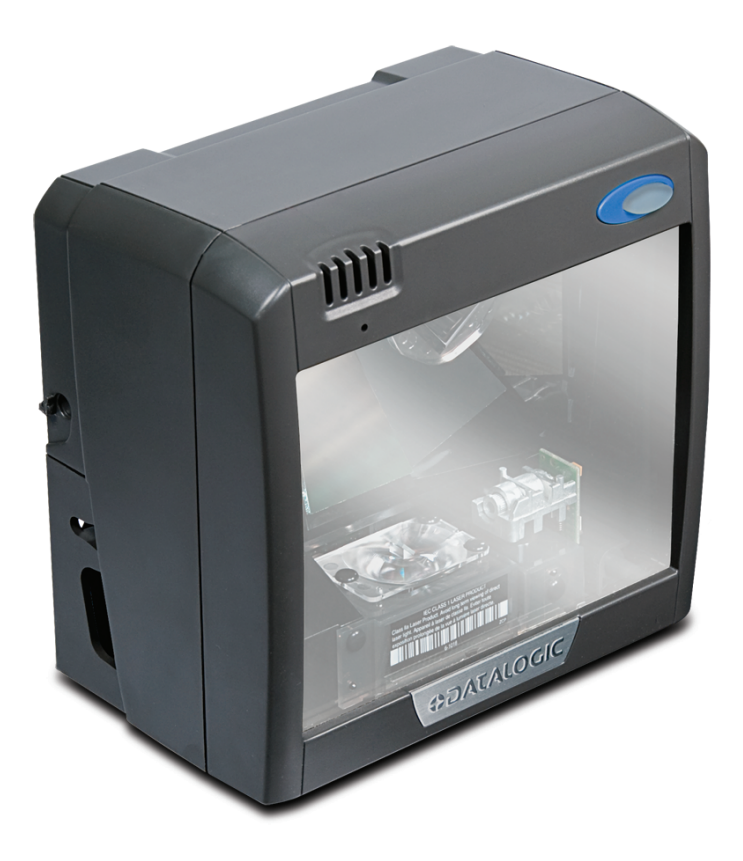

# **Quick Reference Guide**

#### **Datalogic Scanning, Inc.**

959 Terry Street Eugene, Oregon 97402 USA Telephone: (541) 683-5700 Fax: (541) 345-7140

An Unpublished Work - All rights reserved. No part of the contents of this documentation or the procedures described therein may be reproduced or transmitted in any form or by any means without prior written permission of Datalogic Scanning, Inc. or its subsidiaries or affiliates ("Datalogic" or "Datalogic Scanning"). Owners of Datalogic products are hereby granted a non-exclusive, revocable license to reproduce and transmit this documentation for the purchaser's own internal business purposes. Purchaser shall not remove or alter any proprietary notices, including copyright notices, contained in this documentation and shall ensure that all notices appear on any reproductions of the documentation.

Should future revisions of this manual be published, you can acquire printed versions by contacting your Datalogic representative. Electronic versions may either be downloadable from the Datalogic website (www.scanning.datalogic.com) or provided on appropriate media. If you visit our website and would like to make comments or suggestions about this or other Datalogic publications, please let us know via the "Contact Datalogic" page.

#### **Disclaimer**

Datalogic has taken reasonable measures to provide information in this manual that is complete and accurate, however, Datalogic reserves the right to change any specification at any time without prior notice. Datalogic and the Datalogic logo are registered trademarks of Datalogic S.p.A. in many countries, including the U.S.A. and the E.U. All other brand and product names may be trademarks of their respective owners.

This product may be covered by one or more of the following patents: 4603262 • 4639606 • 4652750 • 4672215 • 4699447 • 4709369 • 4749879 • 4786798 • 4792666 • 4794240 • 4798943 • 4799164 • 4820911 • 4845349 • 4861972 • 4861973 • 4866257 • 4868836 • 4879456 • 4939355 • 4939356 • 4943127 • 4963719 • 4971176 • 4971177 • 4991692 • 5001406 • 5015831 • 5019697 • 5019698 • 5086879 • 5115120 • 5144118 • 5146463 • 5179270 • 5198649 • 5200597 • 5202784 • 5208449 • 5210397 • 5212371 • 5212372 • 5214270 • 5229590 • 5231293 • 5232185 • 5233169 • 5235168 • 5237161 • 5237162 • 5239165 • 5247161 • 5256864 • 5258604 • 5258699 • 5260554 • 5274219 • 5296689 • 5298728 • 5311000 • 5327451 • 5329103 • 5330370 • 5347113 • 5347121 • 5371361 • 5382783 • 5386105 • 5389917 • 5410108 • 5420410 • 5422472 • 5426507 • 5438187 • 5440110 • 5440111 • 5446271 • 5446749 • 5448050 • 5463211 • 5475206 • 5475207 • 5479011 • 5481098 • 5491328 • 5493108 • 5504350 • 5508505 • 5512740 • 5541397 • 5552593 • 5557095 • 5563402 • 5565668 • 5576531 • 5581707 • 5594231 • 5594441 • 5598070 • 5602376 • 5608201 • 5608399 • 5612529 • 5629510 • 5635699 • 5641958 • 5646391 • 5661435 • 5664231 • 5666045 • 5671374 • 5675138 • 5682028 • 5686716 • 5696370 • 5703347 • 5705802 • 5714750 • 5717194 • 5723852 • 5750976 • 5767502 • 5770847 • 5786581 • 5786585 • 5787103 • 5789732 • 5796222 • 5804809 • 5814803 • 5814804 • 5821721 • 5822343 • 5825009 • 5834708 • 5834750 • 5837983 • 5837988 • 5852286 • 5864129 • 5869827 • 5874722 • 5883370 • 5905249 • 5907147 • 5923023 • 5925868 • 5929421 • 5945670 • 5959284 • 5962838 • 5979769 • 6000619 • 6006991 • 6012639 • 6016135 • 6024284 • 6041374 • 6042012 • 6045044 • 6047889 • 6047894 • 6056198 • 6065676 • 6069696 • 6073849 • 6073851 • 6094288 • 6112993 • 6129279 • 6129282 • 6134039 • 6142376 • 6152368 • 6152372 • 6155488 • 6166375 • 6169614 • 6173894 • 6176429 • 6188500 • 6189784 • 6213397 • 6223986 • 6230975 • 6230976 • 6244510 • 6259545 • 6260763 • 6266175 • 6273336 • 6276605 • 6279829 • 6290134 • 6290135 • 6293467 • 6303927 • 6311895 • 6318634 • 6328216 • 6332576 • 6332577 • 6343741 • 6454168 • 6478224 • 6568598 • 6578765 • 6705527 • 6857567 • 6974084 • 6991169 • 7051940 • 7170414 • 7172123 • 7201322 • 7204422 • 7215493 • 7224540 • 7234641 • 7243850 • 7374092 • 7407096 • 7490770 • 7495564 • 7506816 • 7527198 • 7527207 • 7537166 • 7562817 • 601 26 118.6 • AU703547 • D312631 • D313590 • D320011 • D320012 • D323492 • D330707 • D330708 • D349109 • D350127 • D350735 • D351149 • D351150 • D352936 • D352937 • D352938 • D352939 • D358588 • D361565 • D372234 • D374630 • D374869 • D375493 • D376357 • D377345 • D377346 • D377347 • D377348 • D388075 • D446524 • D606544 •EP0256296 • EP0260155 • EP0260156 • EP0295936 • EP0325469 • EP0349770 • EP0368254 • EP0442215 • EP0498366 • EP0531645 • EP0663643 • EP0698251 • EP01330772 • EP870761 • GB2252333 • GB2284086 • GB2301691 • GB2304954 • GB2307093 • GB2308267 • GB2308678 • GB2319103 • GB2333163 • GB2343079 • GB2344486 • GB2345568 • GB2354340 • ISR107546 • ISR118507 • ISR118508 • JP1962823 • JP1971216 • JP2513442 • JP2732459 • JP2829331 • JP2953593 • JP2964278 • MEX185552 • MEX187245 • RE37166 • RE40071 • Other Patents Pending

## **DATALOGIC SCANNING, INC. MAGELLANTM END USER LICENSE AGREEMENT**

**Notice to End User: The Datalogic Product you have acquired contains embedded Software, which is integral to the product's operation. This Software is being provided to you under license, subject to the terms and conditions of this Agreement. If you use the Datalogic Product, you will be deemed to have accepted the terms and conditions of this Agreement. If you do not intend to be bound to the terms of this Agreement, Datalogic is not willing to license the Software to you, you may not use the Datalogic Product or the Software, and you must contact the party from whom you acquired the Datalogic Product for instructions.**

This End User Software License Agreement ("Agreement") is a legally binding agreement governing the licensing of the Software and Documentation by Dat-<br>alogic,Scanning Holdings, Inc. and its subsidiaries and affiliates ("D the terms of that license agreement. Datalogic and End User hereby agree as follows:

#### **1. Definitions.**

- 1.1 "Documentation" means materials such as user's guides, program reference guides, quick reference guides, manuals, or similar materials associated<br>with or related to the Datalogic Product, whether in printed, "online",
- 1.2 "Proprietary Information" means: (a) source code, object code, software, documentation, and any related internal design, system design, data base design, algorithms, technology, technical data or information, implementation techniques, and trade secrets related to the Software, (b) any other trade secrets marked appropriately or identified as proprietary or confidential, and (c) any information that End User, under the circumstances, should recog-<br>nize as confidential. Proprietary Information does not include any in already in the receiving party's possession or rightfully known prior to receipt, (3) rightfully learned from a third party not in violation of any other's pro-<br>prietary rights, or (4) independently developed without acces
- 1.3 "Datalogic Product" means the Datalogic Magellan<sup>TM</sup> 1000i series, Magellan<sup>TM</sup> 1100i series, Magellan<sup>TM</sup> 1400i series, Magellan<sup>TM</sup> 2200VS series, Magellan<sup>TM</sup> 2300HS series, Magellan<sup>TM</sup> 3200VSi series, Magellan<sup>TM</sup> 3300HSi series, Magellan<sup>TM</sup> 8100 series, Magellan<sup>TM</sup> 8200 series, Magellan<sup>TM</sup> 8300 series, Magellan<sup>TM</sup> 8400 series, Magellan<sup>TM</sup> 8500 series, Magellan<sup>TM</sup> 9500 series, and/or Magellan SL<sup>TM</sup> series scanner and/or scanner/scale<br>product, including all embedded Software in and all Documentation relate
- 1.4 "Software" means any software or computer programs of Datalogic or its third party licensors in machine readable form which is embedded in the Datalogic Product, whether obtained directly or indirectly from Datalogic, including any replacement, update, upgrade, enhancement or modification.

#### **2. Scope Of License Granted.**

- 2.1 Datalogic grants to End User a non-exclusive, non-transferable, perpetual license to use the Software, solely on the Datalogic Product in which it is embedded ("designated Datalogic Product"), in machine-readable form only, solely for End User's internal business purposes. This Agreement does<br>not convey ownership of the Software to End User. Title to the Software shal obtained a licensed right. As used in this Agreement, the term "purchase" or its equivalents when applied to the Software shall mean "acquire under license." End User is not entitled to receipt or use of the source code to any Software.
- 2.2 End User shall not copy, modify, decompile, disassemble, reverse engineer, or otherwise reproduce or remanufacture the Software, whether modified or unmodified, nor sell, assign, sublicense, distribute, lend, rent, give, or otherwise transfer the Software to any other person or organization, for pur-<br>poses other than as expressly provided in this Agreement, without

#### **3. Transfers, Support.**

- -1.1 Any copying, installing, reproduction, remanufacture, reverse engineering, electronic transfer, or other use of the Software on other than the desig-<br>- nated Datalogic Product will be a material breach of this Agreeme shall pay Datalogic the applicable list price for such licenses as of the date of such breach.
- 3.2 End User shall not sell, assign, sublicense, distribute, lend, rent, give, or otherwise transfer the Datalogic Product to any third party unless such third<br>party agrees with Datalogic in writing to be bound by the term such agreement shall be null and void.
- 3.3 End User may obtain support for Software from Datalogic at Datalogic's standard support fees and under Datalogic's standard support terms and conditions in effect at the time the support is requested.

#### **4. Intellectual Property.**

End User acknowledges that the Software constitutes valuable trade secrets of Datalogic or Datalogic's third party licensors and that the Software is pro-<br>tected by intellectual property laws and treaties. The license set party licensors' copyrights, patents, trademarks, service marks, trade secrets, or other intellectual property rights and End User shall have no right to commence any legal actions to obtain such rights. End User shall not remove, modify, or take any other action that would obscure any copyright, trademark, patent marking, or other intellectual property notices contained in or on the Datalogic Product.

#### **5. Proprietary Information.**

- 5.1 End User acknowledges that Proprietary Information is the confidential, proprietary, and trade secret property of Datalogic and Datalogic's third party licensors and End User acquires no right or interest in any Proprietary Information.
- 5.2 End User shall not disclose, provide, or otherwise make available the Proprietary Information of Datalogic or its third party licensors to any person<br>other than End User's authorized employees or agents who are under c protect the Proprietary Information no less securely than if it were End User's own intellectual property.
- 5.3 The provisions of this Proprietary Information Section shall survive and continue for five (5) years after the termination of this Agreement.

#### **6. Limited Warranty.**

6.1 Datalogic warrants that, under normal use and operation, the Datalogic Product will conform substantially to the applicable Documentation for the period specified in the Documentation. During this period, for all repro logic will use commercially reasonable efforts to remedy nonconformities verified by Datalogic. End User agrees to supply Datalogic with all reasonably requested information and assistance necessary to help Datalogic in remedying such nonconformities. For all defects reported to Datalogic within the<br>warranty period, Datalogic's liability is limited to providing End User w

ing to Datalogic's standard assistance practices. Datalogic does not warrant that the product will meet End User's requirements or that use of the product will be uninterrupted or error free, or that Datalogic's remedial efforts will correct any nonconformance. This limited warranty does not cover any lation, and shall be void if End User modifies the product, uses the product in any manner other than as established in the Documentation, or if End User breaches any of the provisions of this Agreement.

6.2 EXCEPT AS PROVIDED IN THIS AGREEMENT, THE DATALOGIC PRODUCT IS PROVIDED "AS IS" AND DATALOGIC MAKES NO WARRANTIES<br>OF ANY KIND, EXPRESS OR IMPLIED, WRITTEN OR ORAL, WITH RESPECT TO THE PRODUCT, AND SPECIFICALLY DISCLAIM

#### **7. Infringement.**

- 7.1 Datalogic will defend End User against any claim in a lawsuit that the Datalogic Product furnished hereunder infringe a United States patent or copy-<br>right of a third party and Datalogic will pay any damages finally aw ment. All notices of a claim should be sent to Datalogic Scanning Holdings, Inc., Legal Department, 959 Terry Street, Eugene, OR 97402.
- .2 In the defense or settlement of any such claim, Datalogic may, at its option, 1) procure for End User the right to continue using the Datalogic Product, 2) modify the Datalogic Product, so the film and the such marked t ance for use.
- 7.3 Datalogic shall have no liability to End User for claims of infringement based upon 1) the use of any Datalogic Product in combination with any product which Datalogic has not either furnished or authorized for use with such Datalogic Product 2) the use of any Datalogic Product designed, manufactured, or modified to the specifications of End User, or 3) End User's modification of the Datalogic Product without written authorization from Datalogic.
- 7.4 THE FOREGOING STATES DATALOGIC'S COMPLETE AND ENTIRE OBLIGATION CONCERNING CLAIMS OF PATENT, COPYRIGHT, OR OTHER INTELLECTUAL PROPERTY INFRINGEMENT, CANCELS AND SUPERSEDES ANY PRIOR AGREEMENTS, WHETHER ORAL OR WRITTEN,<br>BETWEEN THE PARTIES CONCERNING SUCH CLAIMS, AND WILL NOT BE MODIFIED OR AMENDED BY ANY PAST, CONTEMPORANEOUS, OR FUTURE AGREEMENTS OR DEALINGS BETWEEN THE PARTIES, WHETHER ORAL OR WRITTEN, EXCEPT AS SET FORTH IN A FUTURE WRITING SIGNED BY BOTH PARTIES.

#### **8. Limitation Of Liability.**

EXCEPT AS PROVIDED IN SECTION 7, DATALOGIC SHALL NOT BE LIABLE FOR ANY CLAIMS AGAINST END USER BY ANY OTHER PARTY. IN NO EVENT SHALL DATALOGIC'S LIABILITY FOR DAMAGES, IF ANY, WHETHER BASED UPON CONTRACT, TORT (INCLUDING NEGLIGENCE), PROD-<br>UCT LIABILITY, STRICT LIABILITY, WARRANTY, OR ANY OTHER BASIS, EXCEED THE PRICE OR FEE PAID BY END USER EXEMPLARY, OR OTHER SIMILAR DAMAGES, EVEN IF DATALOGIC HAS BEEN ADVISED OF THE POSSIBILITY OF SUCH DAMAGES.

#### **9. Government Restricted Rights; International Use.**

- 9.1 Use, duplication, or disclosure of the Software by the U.S. Government is subject to the restrictions for computer software developed at private expense as set forth in the U.S. Federal Acquisition Regulations at FAR 52.227-14(g), or 52.227-19 or in the Rights in Technical Data and Computer Software clause at DFARS 252.227-7013(c)(1)(ii), whichever is applicable.
- 9.2 If End User is using the Datalogic Product outside of the United States, End User must comply with the applicable local laws of the country in which the<br>Datalogic Product is used, with U.S. export control laws, and wit Nations Convention on International Sale of Goods" shall not apply to this Agreement.

#### **10. Termination.**

- 10.1 Either party may terminate this Agreement or any license granted under this Agreement at any time upon written notice if the other party breaches any provision of this Agreement.
- 10.2 Upon termination of this Agreement, End User immediately shall cease using any non-embedded software and shall return to Datalogic or destroy all non-embedded software covered by this Agreement, and shall furnish Datalogic with a certificate of compliance with this provision signed by an officer<br>or authorized representative of End User. For embedded software, End Us the embedded Software. End User's resumed or continued use of the embedded Software after termination shall constitute End User's agreement to be bound by the terms and conditions of this Agreement for such use.

#### **11. General Provisions.**

- 11.1 Entire Agreement; Amendment. This document contains the entire agreement between the parties relating to the licensing of the Software and supersedes all prior or contemporaneous agreements, written or oral, between the parties concerning the licensing of the Software. This Agreement may not be changed, amended, or modified except by written document signed by Datalogic.
- 11.2 Notice. All notices required or authorized under this Agreement shall be given in writing, and shall be effective when received, with evidence of receipt.<br>Notices to Datalogic shall be sent to the attention of Contrac or such other address as may be specified by Datalogic in writing.
- 11.3 Waiver. A party's failure to enforce any of the terms and conditions of this Agreement shall not prevent the party's later enforcement of such terms and conditions.
- 11.4 Governing Law; Venue: This Agreement and the rights of the parties hereunder shall be governed by and construed in accordance with the laws of the State of Oregon U.S.A, without regard to the rules governing conflicts nomah or Lane counties shall have exclusive jurisdiction over all matters regarding this Agreement, except that Datalogic shall have the right, at its absolute discretion, to initiate proceedings in the courts of any other state, country, or territory in which End User resides, or in which any of End User's<br>assets are located.
- 11.5 Attorneys' Fees. In the event an action is brought to enforce the terms and conditions of this Agreement, the prevailing party shall be entitled to reasonable attorneys' fees, both at trial and on appeal.

**- END -** 

# **CONTENTS**

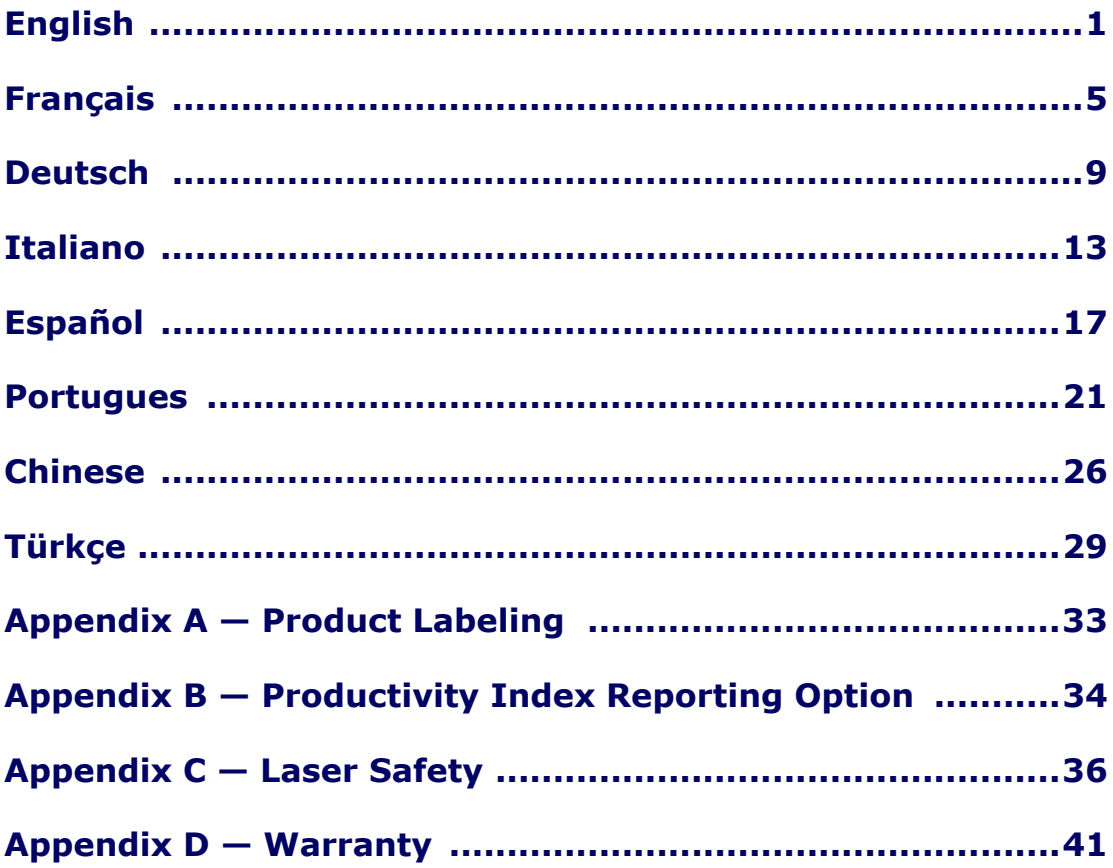

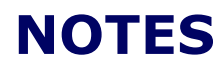

# <span id="page-6-0"></span>**Quick Reference Guide**

# **Introduction**

This guide offers a summary of basic scanner operation for first time users. Installers, system managers and other technical personnel can find installation, programming and further advanced information in the Product Reference Guide. Up-todate revisions of publications can be viewed, printed and downloaded from the website listed on the back cover of this manual. Printed manuals can also be ordered from your dealer/distributor.

# **Connection**

For your convenience, [Figure 1](#page-6-1) shows scanner connections and their functions.

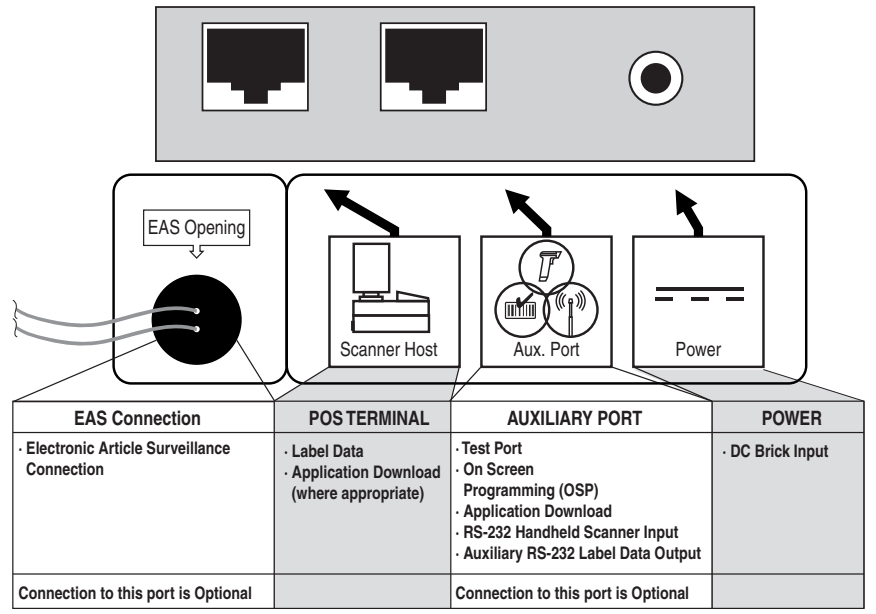

### <span id="page-6-1"></span>**Figure 1. Connections**

# **Operation**

# **Scanning Items**

Item bar codes are scanned by either...

- sliding or pushing items through the scan volume in a right-to-left or left-toright motion (see [Figure 2](#page-7-0)a). This is known as "Sweep" scanning, and is the best choice for high throughput super- and hypermarket installations where it is necessary to minimize the need to grip or lift items.
- moving the bar code directly toward the scan window to be read (see [Figure 2](#page-7-0)b). This "Presentation" technique is most often used in low throughput variety, convenience market and pharmacy applications where useable countertop space is at a premium and "Sweep" scanning is not possible.

With FirstStrike<sup>TM</sup> decoding software, the scanner can read most hard-to-read codes quickly and without excess orientation.

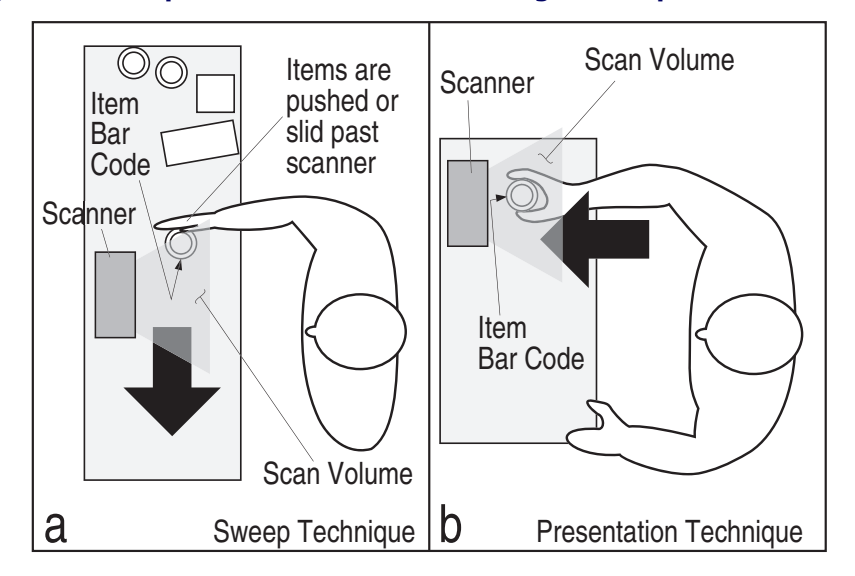

### <span id="page-7-0"></span>**Figure 2. Sweep and Presentation Scanning Technique**

# **Volume/Tone Push Button**

The Volume/Tone Push Button also performs multiple functions depending upon the duration of time it is pressed:

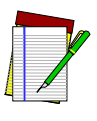

**NOTE**

**Volume changes made using the Volume/Tone Push Button are lost when the scanner is powered-down and are reset to the configured setting. If you wish to permanently change the volume, use the special programming labels in the Product Reference Guide.**

### **Table 1. Volume/Tone Push Button Functions**

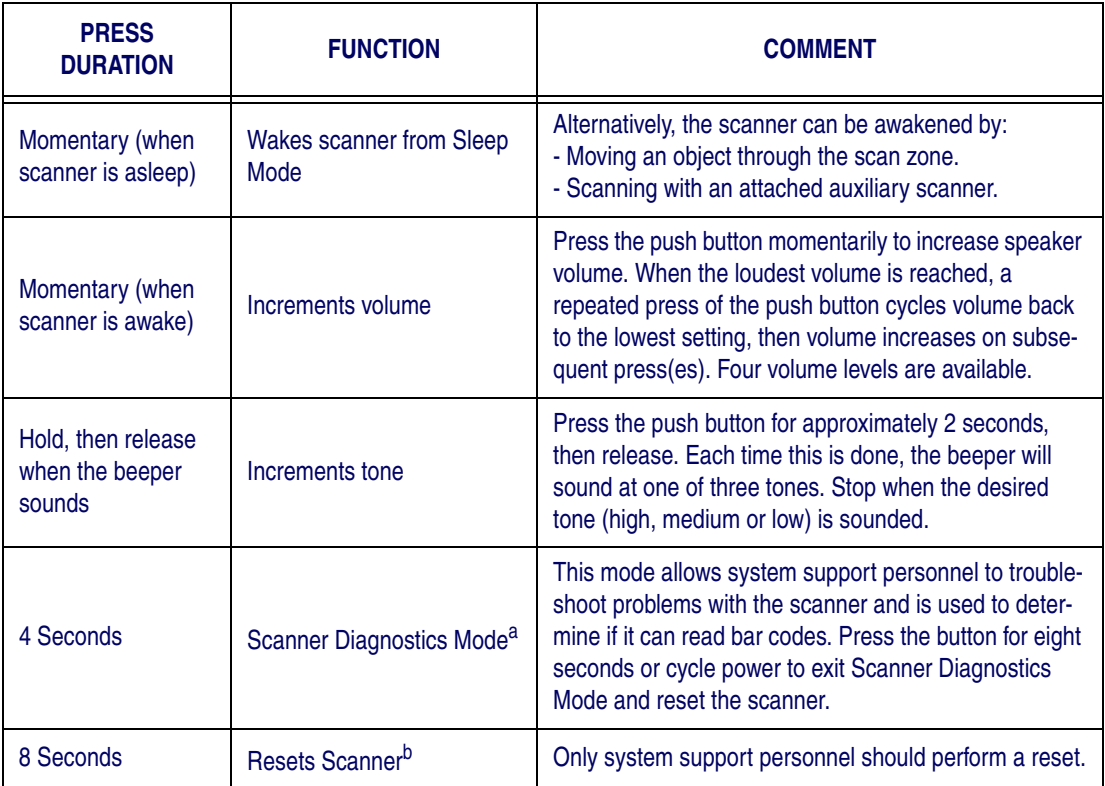

a. By standard default, this function is normally disabled to prevent accidental activation by users.

b. Users should not perform scanner resets except under the direction of trained systems support personnel.

# **Green LED Indicator**

The green LED indicates scanner status as shown in the table below..

### **Table 2. Green LED Indications**

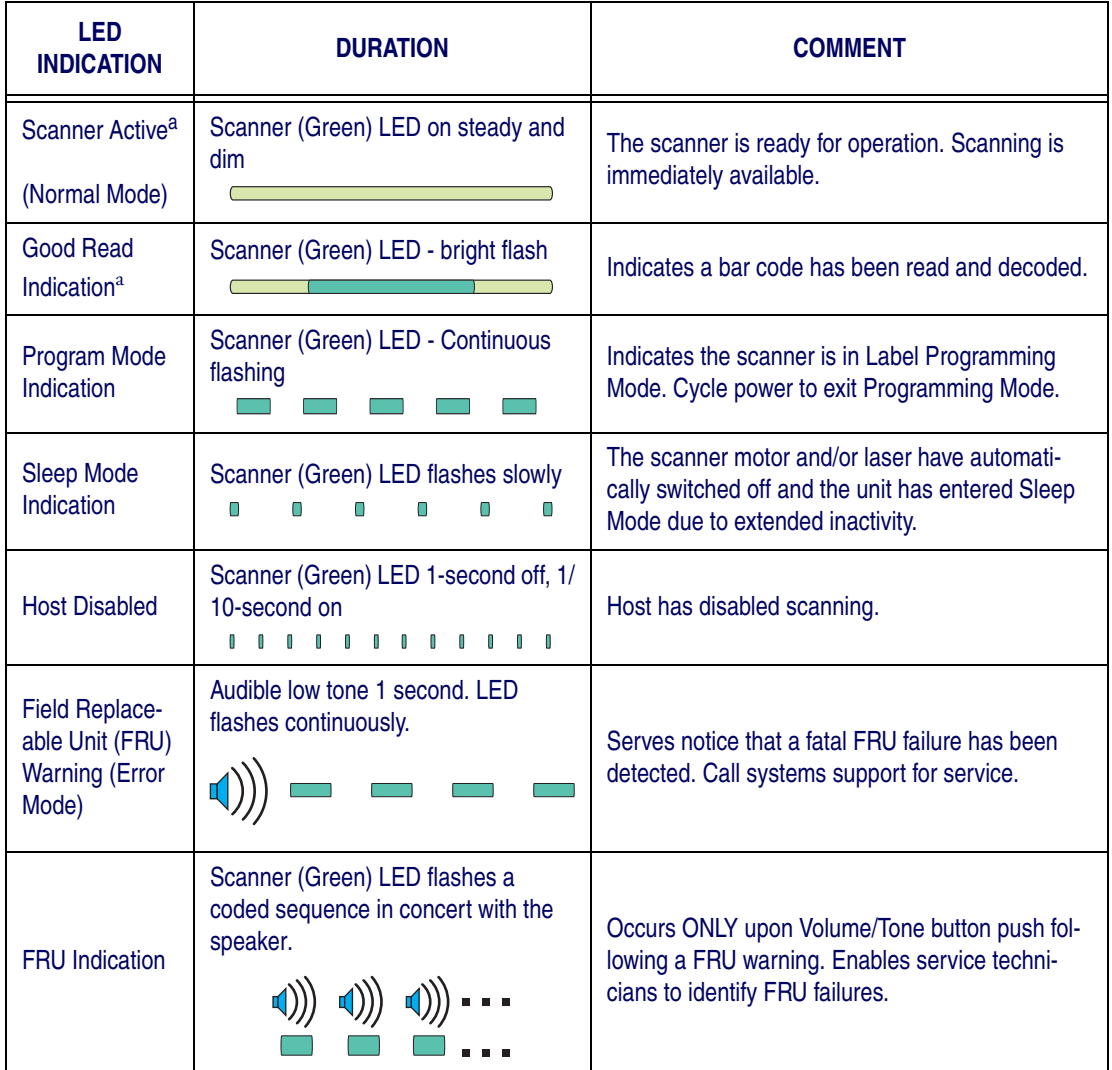

<span id="page-9-0"></span>a. Certain functions of the LED are selectable to be enabled or disabled. Your scanner may not be programmed to display all indications.

# <span id="page-10-0"></span>**Introduction**

Ce guide présente une synthèse du fonctionnement de base du scanner à l'attention des utilisateurs novices. Les installateurs, les administrateurs de système et autres personnels techniques pourront obtenir des informations sur l'installation, la programmation ainsi que d'autres indications plus avancées dans le Guide de référence du produit. Il est possible de consulter, d'imprimer et télécharger des mises à jour des publications à partir du site de à l'adresse reportée sur la couverture postérieure de ce manuel. Il est également possible de commander des manuels imprimés auprès de votre vendeur/distributeur.

# **Raccordement**

Pour vous aider, consulter la [Figure 3](#page-10-1) qui illustre les raccordements et les fonctions du scanner.

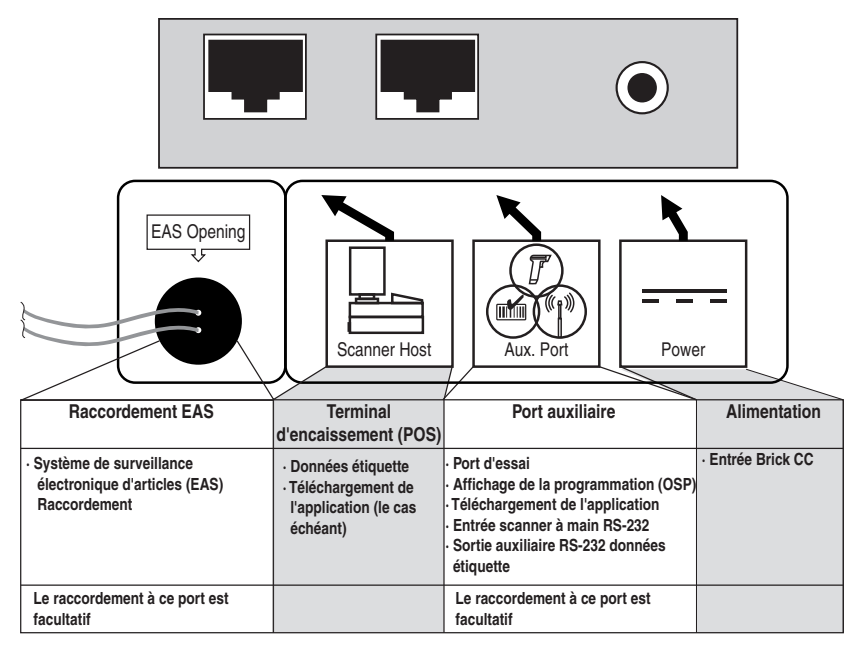

#### <span id="page-10-1"></span>**Figure 3. Raccordements**

# **Fonctionnement**

# **Lecture d'articles**

Les codes à barres des articles sont numérisés selon deux procédures soit…

- en faisant glisser ou en poussant les articles à travers le volume de lecture de la droite vers la gauche ou de la gauche vers la droite (voir [Figure 4](#page-11-0)a). Il s'agit du mode de lecture " Transfert " (par balayage) qui constitue la meilleure solution pour la moyenne et la grande distribution, où il faut limiter au maximum la saisie ou le soulèvement des articles.
- en déplaçant le code à barres directement en face de la fenêtre de numérisation afin de le soumettre à la lecture (voir [Figure 4](#page-11-0)b). Ce mode de lecture par " Présentation " est surtout utilisé pour les applications dans les pharmacies, les magasins de proximité, les points de vente à faibles transactions où l'espace utilisable sur le comptoir est réduit et le mode " transfert " est par conséquent impossible.

Grâce au logiciel de décodage FirstStrike<sup>TM</sup>, le scanner peut capturer rapidement et avec une orientation minime la plupart des codes de lecture difficile.

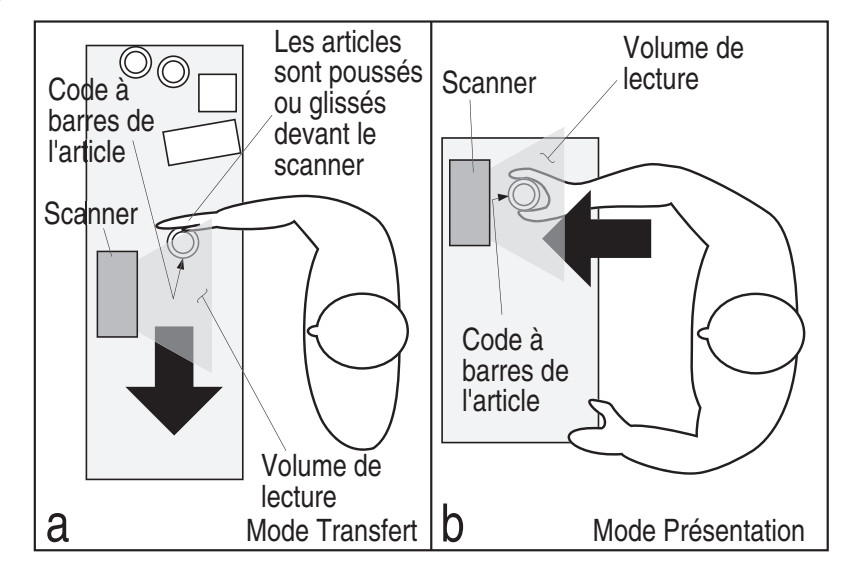

### <span id="page-11-0"></span>**Figure 4. Mode de lecture " Transfert " et " Présentation "**

# **Bouton-poussoir volume/tonalité**

Le bouton-poussoir volume/tonalité exécute également des fonctions multiples selon la durée de son activation :

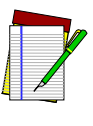

**NOTA**

**Les changements de volume rendent l'utilisation du Bouton de réglage du Volume/Tonalité difficile lorsque le scanner est hors tension et est réinitiliasé au paramètre configuré. Si vous désirez changer définitivement le volume, utilisez les étiquettes spéciales de programmation dans le Guide de référence du produit.**

### **Tableau 3. Fonctions du bouton-poussoir Volume/tonalité**

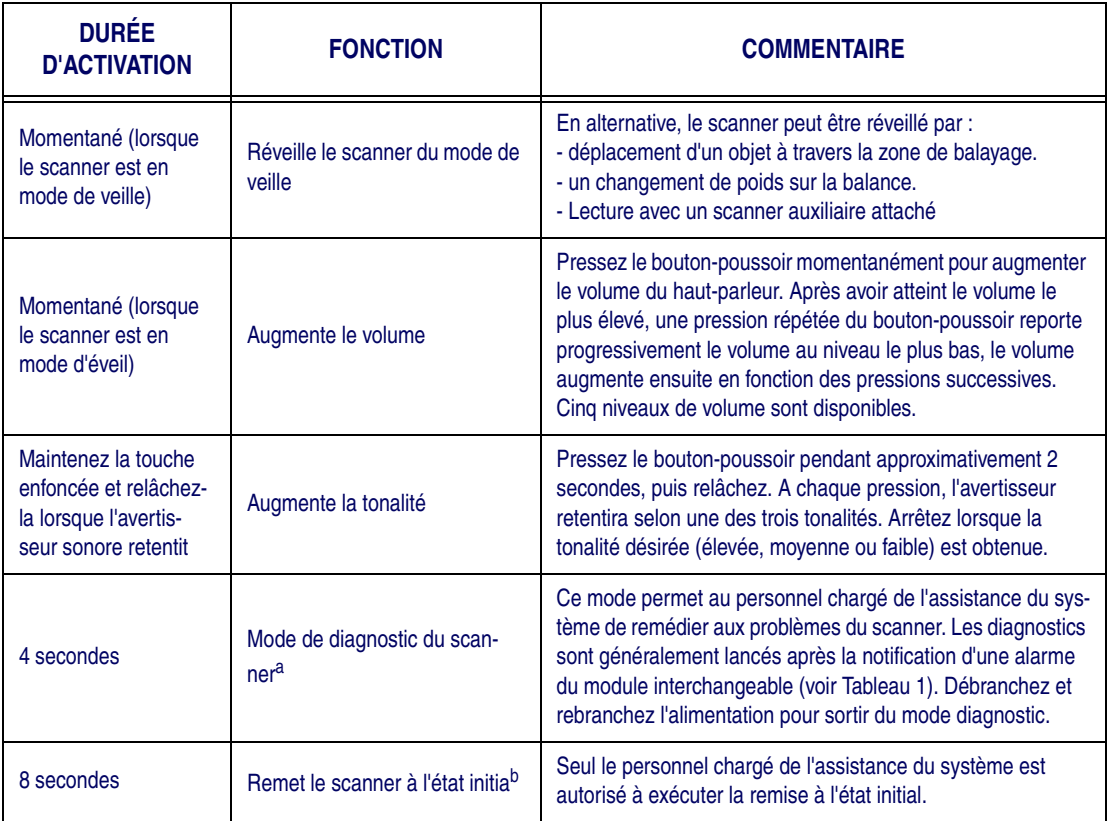

a. Par défaut, cette fonction est neutralisée pour empêcher l'activation accidentelle par des utilisateurs.

b. Les utilisateurs ne devraient pas procéder à la remise à l'état initial du scanner sauf sous la direction de personnel agréé chargé de l'assistance des systèmes.

# **Fonctions des voyant DEL Vert**

Le voyant DEL vert ([Figure 4](#page-11-0)d) indique l'état du scanner au [Tableau 4](#page-13-0) ci-dessous.

### <span id="page-13-0"></span>**Tableau 4. Green LED Indications**

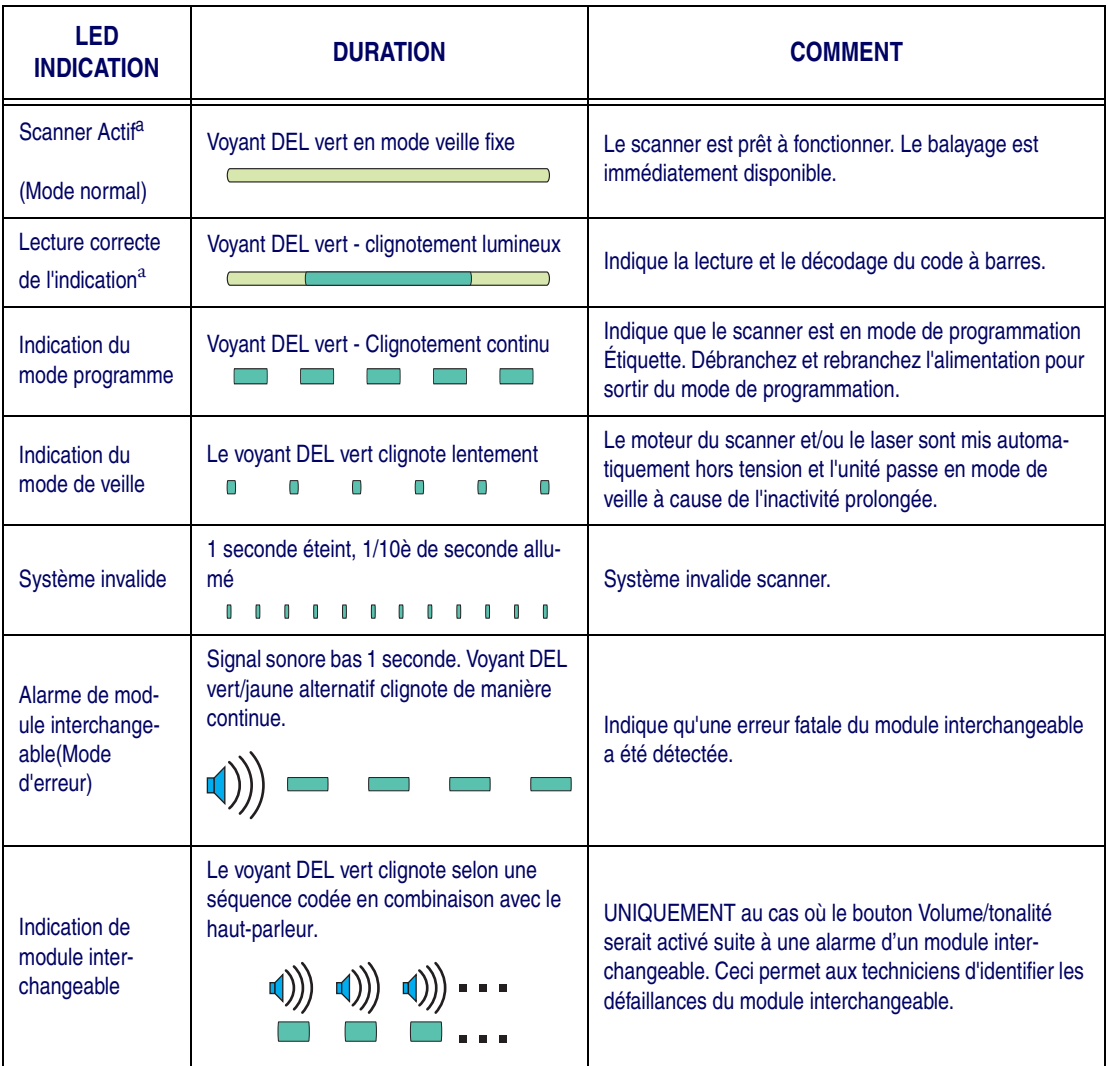

<span id="page-13-1"></span>a. Il est possible de sélectionner certaines fonctions des voyants DEL vert et jaune afin de les activer ou désactiver. Il n'est pas possible de programmer votre scanner pour afficher toutes les indications.

# <span id="page-14-0"></span>**Einleitung**

Diese Anleitung bietet eine Zusammenfassung der grundlegenden Scanner-Bedienung für neue Benutzer. Systemmanager, Installations- und anderes technisches Personal finden Informationen zu Installation, Programmierung und weitere Angaben im Produktreferenzhandbuch. Aktuelle Änderungen der Publikationen finden Sie auf der Homepage; diese können Sie drucken und herunterladen. Die Internet-Adresse finden Sie auf der Rückseite dieses Handbuchs. Gedruckte Handbücher können Sie auch bei Ihrem Händler/Vertreter bestellen.

# **Anschliessen**

[Abbildung 5](#page-14-1) zeigt die Scanner-Anschlüsse und ihre Funktionen.

#### <span id="page-14-1"></span>**Abbildung 5. Anschlüsse**

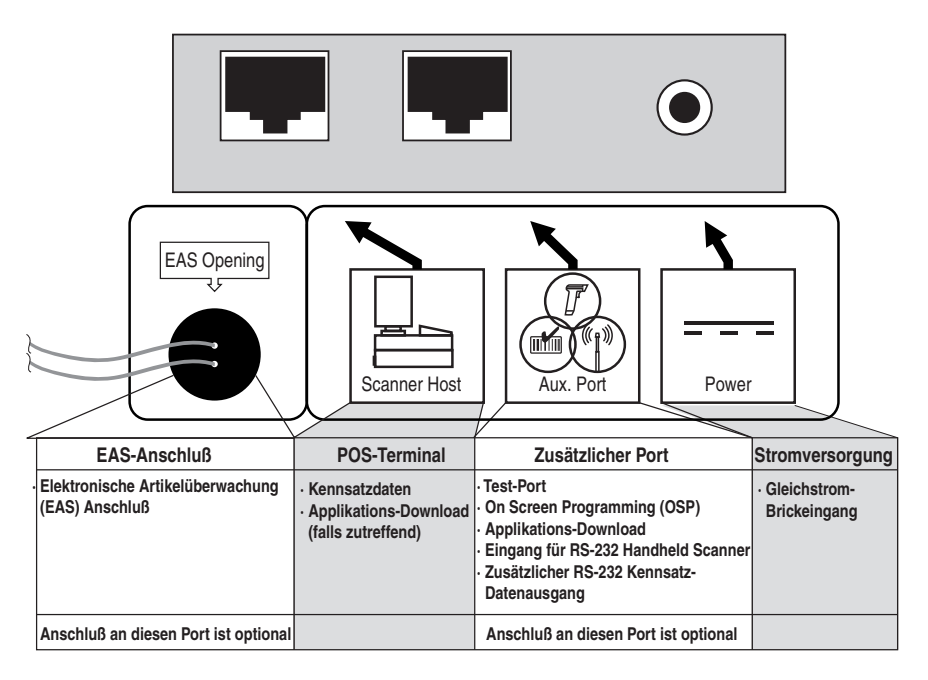

# **Bedienung**

# **Scannen von Produkten**

Artikel-Barcodes werden gescannt entweder durch...

- Schieben der Artikel durch den Scanbereich von rechts nach links oder von links nach rechts (siehe [Abbildung 6](#page-15-0)a). Dieses Verfahren ist als "Sweep"- Scannen bekannt und die beste Methode für Super- und Hypermärkte mit hohem Warendurchsatz, bei denen eine Minimierung von Greif- und Hebebewegungen notwendig ist.
- Plazieren des Barcode direkt vor das Scanfenster, damit er eingelesen werden kann (siehe [Abbildung 6](#page-15-0)b). Diese "Präsentationstechnik" wird am meisten in Läden mit niedrigem Warendurchsatz - z. B. in Tankstellenshops und Apotheken - eingesetzt, wo nur kleine Ablageflächen vorhanden sind und ein "Sweep"-Scannen nicht möglich ist.

Mit Hilfe der FirstStrike<sup>TM</sup> Decodierungssoftware kann der Scanner die meisten schwer lesbaren Codes schnell und ohne übermäßige Ausrichtung lesen.

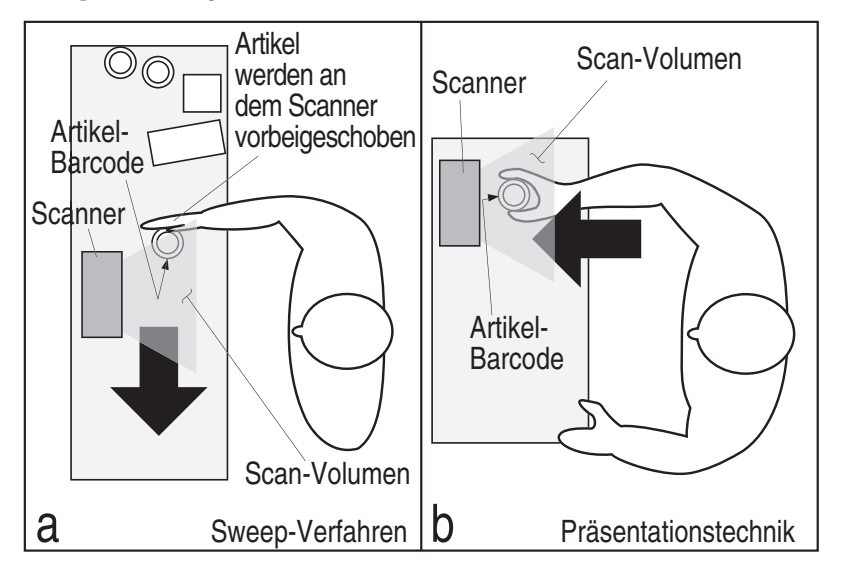

#### <span id="page-15-0"></span>**Abbildung 6. Sweep- und Präsentationsscannen**

# **Lautstärke/Tonschalter**

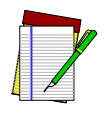

**BEACHTEN SIE**

**Änderungen der Lautstärke, die über die Drucktaste "Volume/Tone" erfolgt sind, werden beim Herunterfahren des Scanners gelöscht, und es erfolgt ein Zurücksetzen auf die Werkseinstellungen. Eine dauerhafte Änderung der Lautstärke kann mit Hilfe der speziellen Programmierkenndaten im Produktreferenzhandbuch vorgenommen werden.**

#### **Tabelle 5. Lautstärke/Tonschalter-Funktionen**

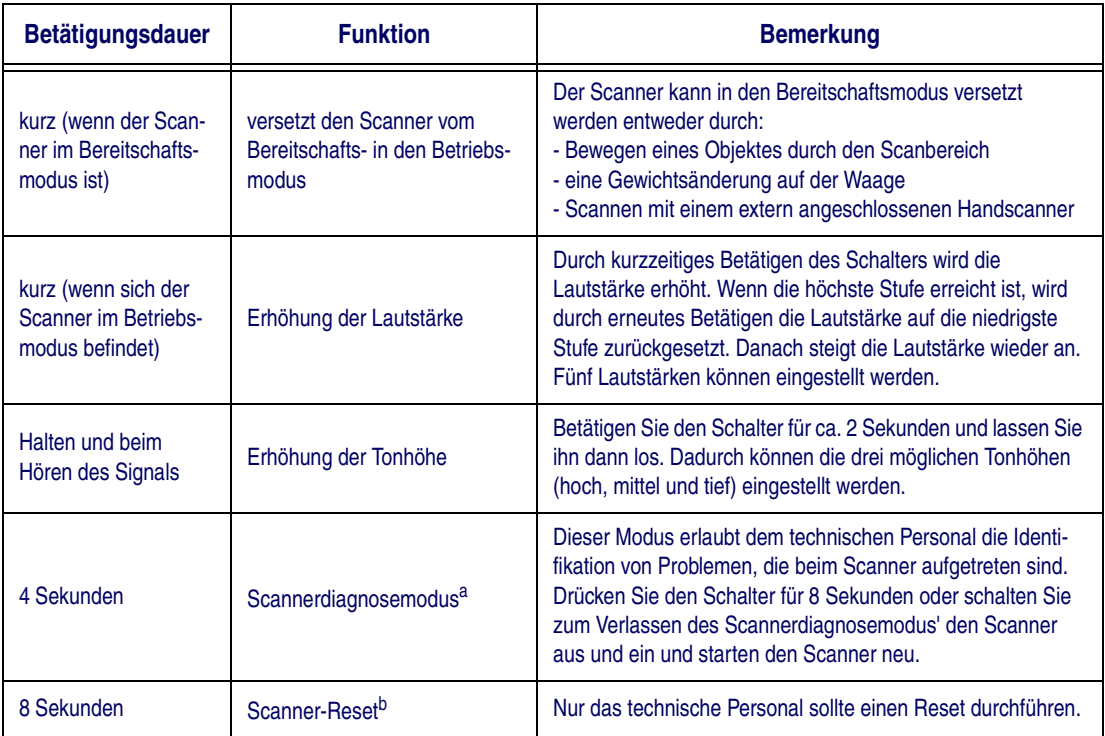

a. In der Standardeinstellung ist diese Funktion ausgeschaltet, um versehentliche Aktivierung durch den Benutzer vorzubeugen.

b. Anwender sollten keinen Scanner-Reset durchführen außer unter der Anweisung ausgebildeten Servicepersonals.

# **Grüne LED Funktionen**

### **Tabelle 6. Grüne LED Funktionen**

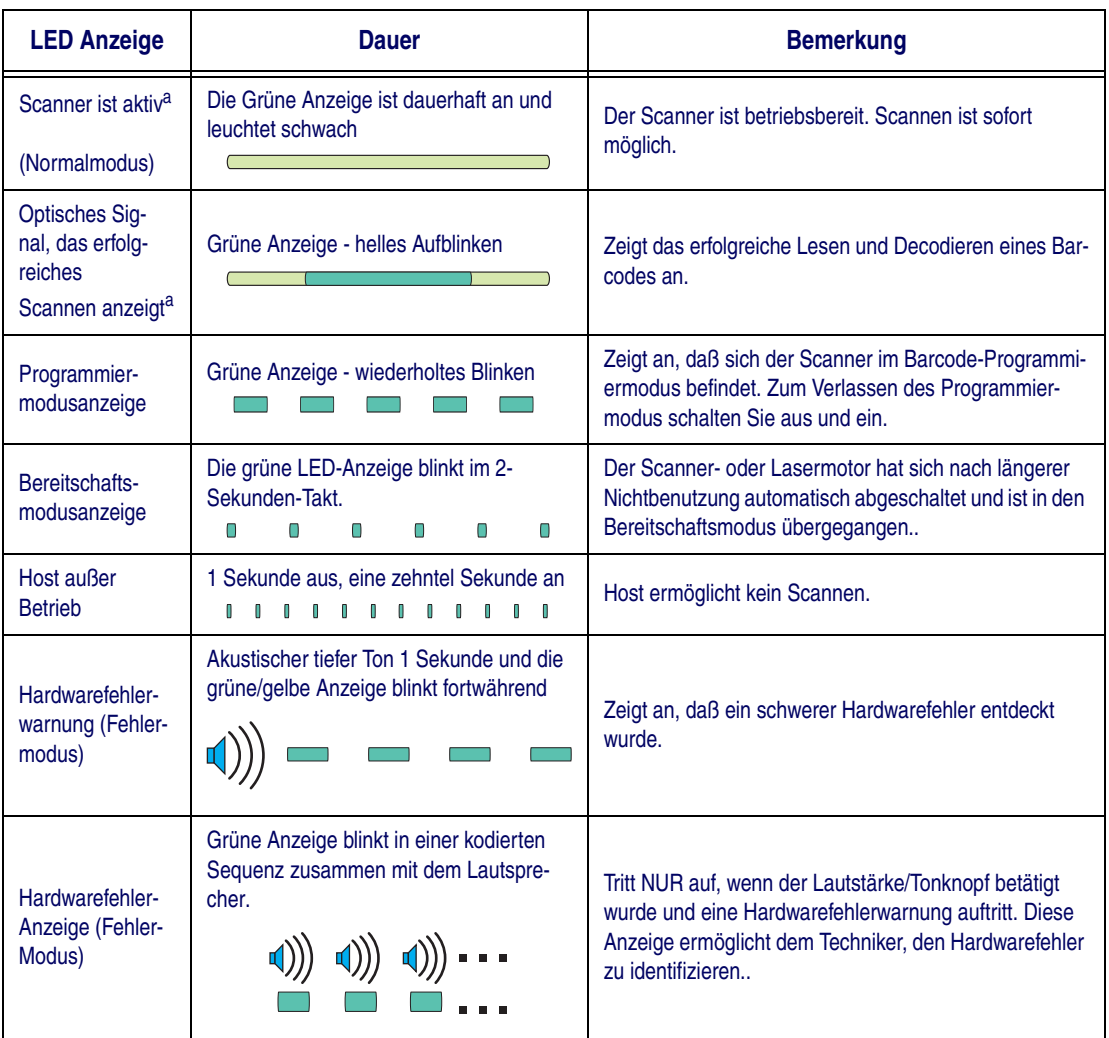

<span id="page-17-0"></span>a. Bestimmte LED-Funktionen können wahlweise aktiviert oder deaktiviert werden.

# <span id="page-18-0"></span>**Introduzione**

Questa guida offre un sommario delle operazioni principali dello scanner per utenti inesperti. Installatori, amministratori di sistema e altro personale tecnico possono trovare informazioni sull'installazione, programmazione ed altre questioni avanzate nella guida di riferimento del prodotto. Revisioni aggiornate delle pubblicazioni possono essere visualizzate, stampate e scaricate dal sito web indicato sulla copertina posteriore di questo manuale. È possibile anche ordinare i manuali su carta dal proprio rivenditore/distributore.

# **Connessione**

Per comodità, la [Figura 7](#page-18-1) mostra le connessioni dello scanner e le relative funzioni.

#### <span id="page-18-1"></span>**Figura 7. Connessioni**

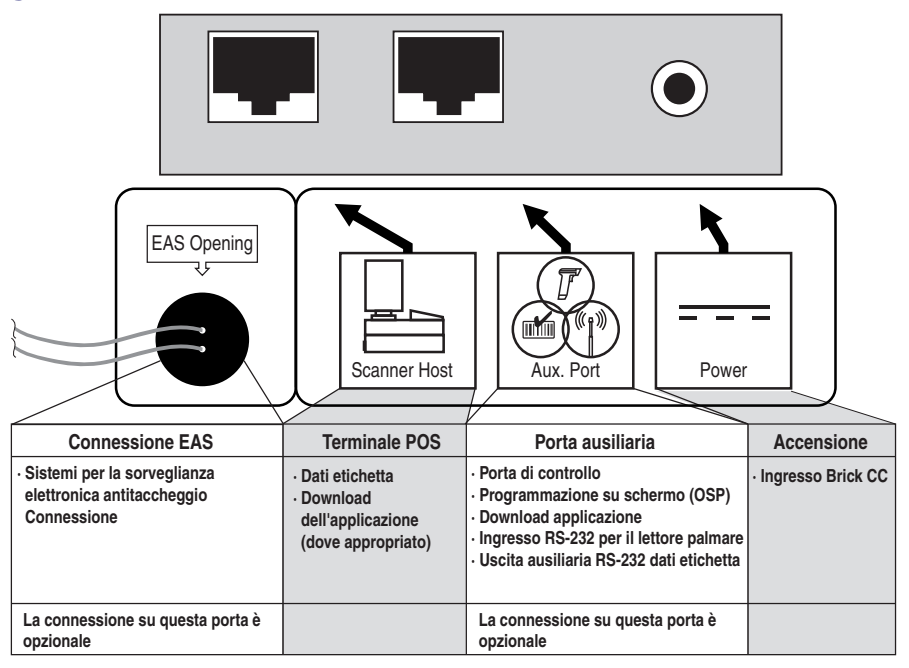

# **Funzionamento**

# **Utilizzo dello scanner**

i codici a barre dell'articolo sono scansiti con uno dei metodi seguenti ...

- facendo scorrere o spingendo gli articoli attraverso il volume di scansione con un movimento da destra a sinistra o da sinistra a destra (vedere [Figura 8](#page-19-0)a). Si tratta della scansione a scorrimento ed è la scelta migliore per installazioni in supermercati e ipermercati a traffico elevato, dove è necessario minimizzare la necessità di afferrare o sollevare gli articoli.
- muovendo il codice a barre direttamente verso la finestra di scansione dove avviene la lettura (vedere [Figura 8](#page-19-0)b). Questa tecnica a "presentazione" è utilizzata soprattutto nelle strutture a traffico ridotto, minimarket e farmacie dove è importante lasciare libero il piano di lavoro e la scansione a "scorrimento" non è possibile.

Con il software di decodifica FirstStrike<sup>TM</sup>, lo scanner può leggere anche i codici più difficili da interpretare in modo rapido e senza bisogno di orientare eccessivamente l'articolo.

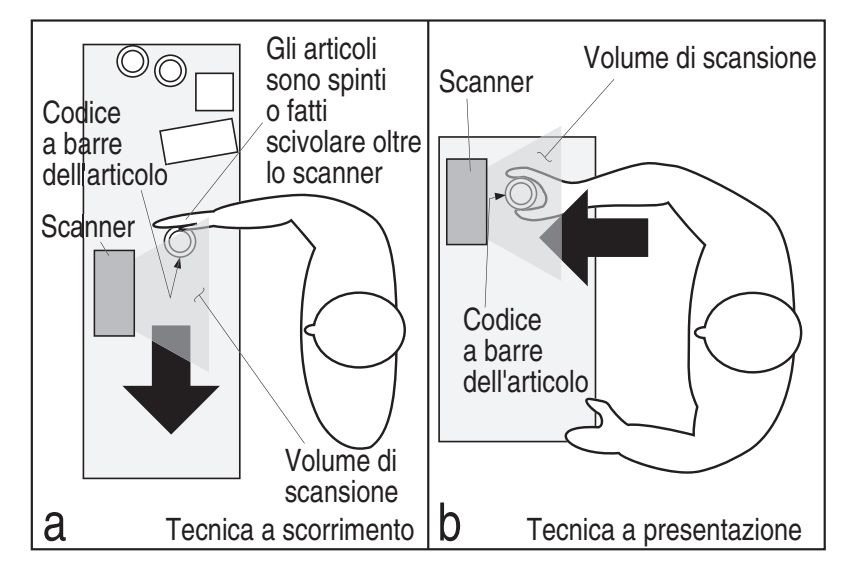

### <span id="page-19-0"></span>**Figura 8. Tecnica di scansione a scorrimento e presentazione**

# **Tasto tono/volume**

Il tasto tono/volume svolge molteplici funzioni in base alla durata della pressione esercitata:

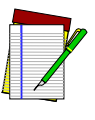

**NOTA**

**Le variazioni di volume effettuate con l'interruttore a pulsante Volume/ Tono sono annullate con lo spegnimento dello scanner e quindi impostate nuovamente nel modo predefinito. Se si vuole modificare permanentemente il volume, utilizzare le speciali etichette di programmazione illustrate nella guida di riferimento del prodotto.**

### **Tabella 7. Funzioni del Tasto tono/volume**

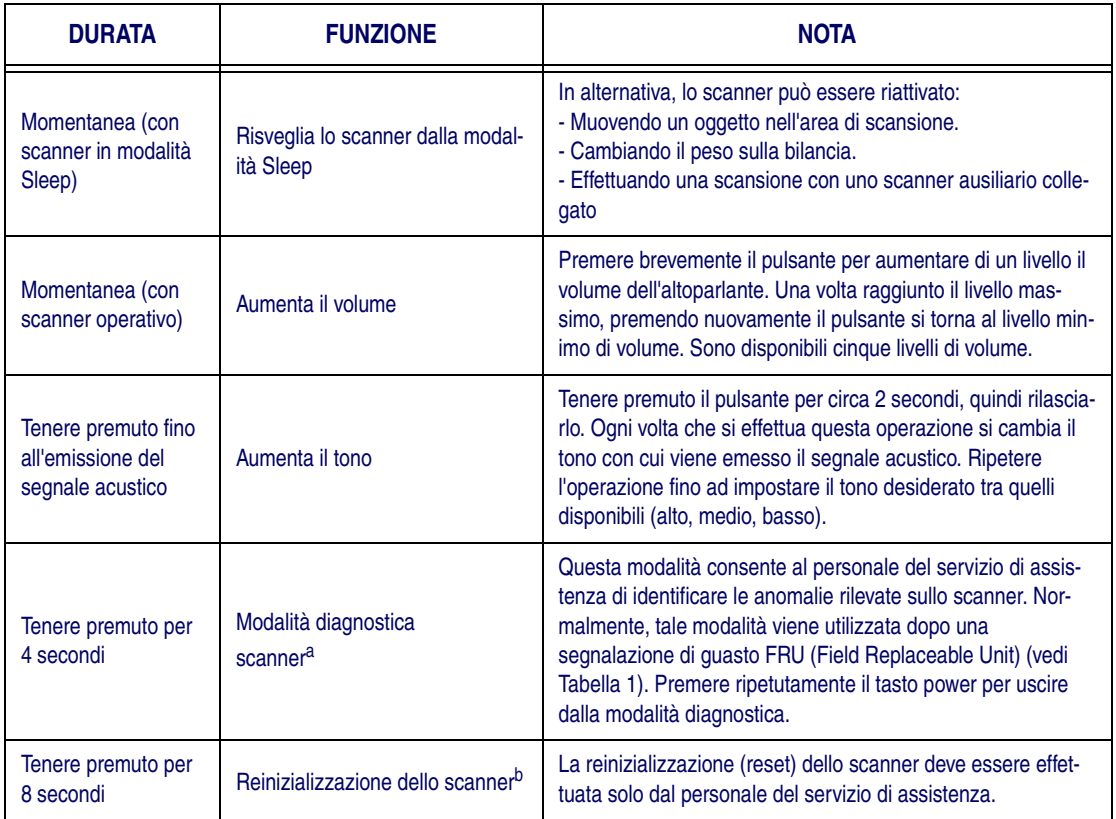

a. Tramite i parametri standard questa funzione è normalmente disabilitata per prevenire l'attivazione accidentale da parte dell'utilizzatore.

b. L'utente non deve mai effettuare la reinizializzazione dello scanner a meno che non venga esplicitamente richiesto dal personale del servizio di assistenza.

# **LED Verde**

### **Tabella 8. Funzioni dei LED verde**

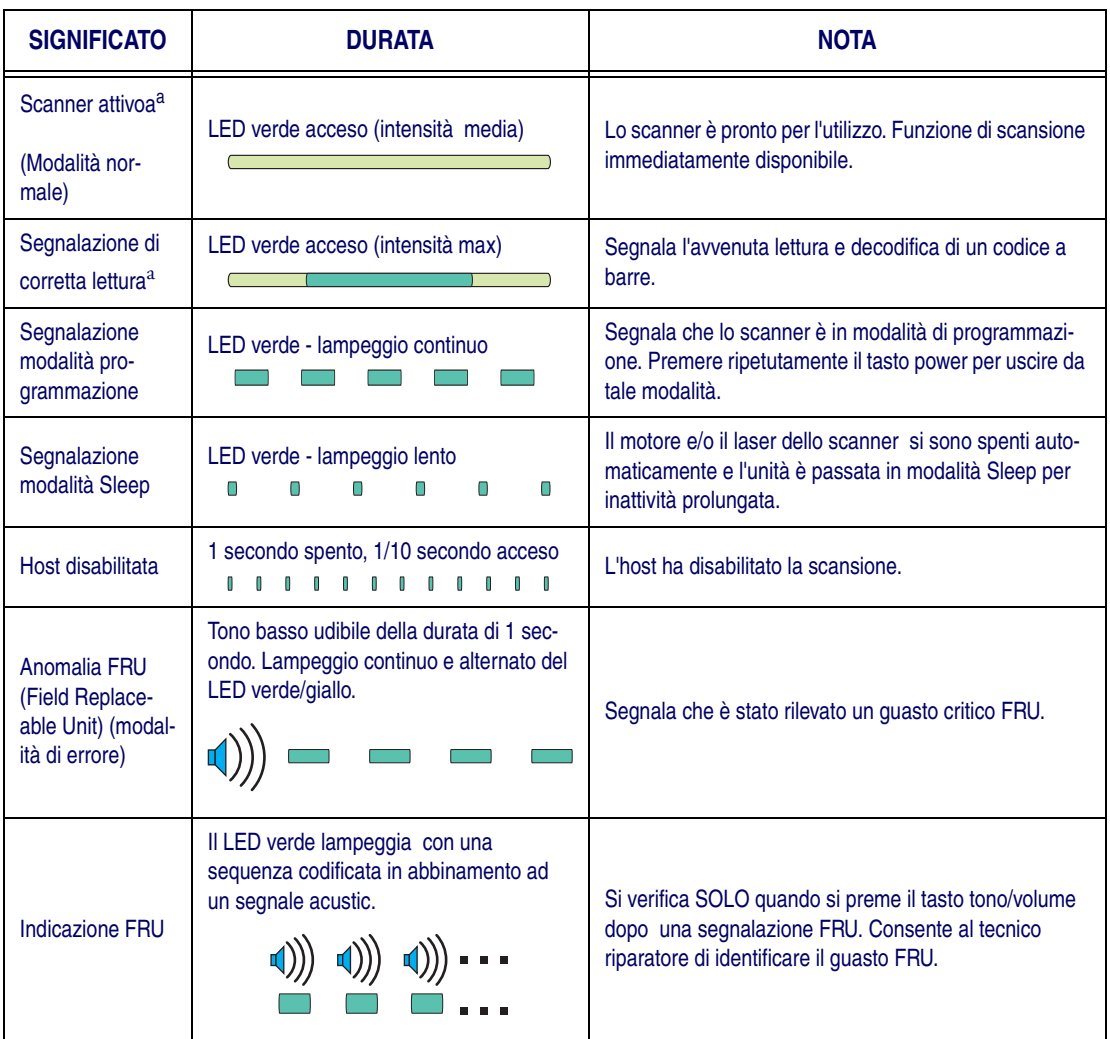

<span id="page-21-0"></span>a. È possibile abilitare o disabilitare alcune funzioni del LED.

# <span id="page-22-0"></span>**Introducción**

Esta guía presenta un resumen de la operación básica del escáner para quienes lo utilizan por primera vez. Los instaladores, administradores de sistema y demás personal técnico pueden consultar la Guía de referencia del producto para obtener detalles de instalación, programación y otra información avanzada. El sitio web, cuya dirección figura en la contratapa de este manual, contiene diferentes publicaciones actualizadas al momento, que se pueden ver, imprimir y descargar. También se le pueden solicitar copias de los manuales impresos en papel a los representantes o distribuidores.

# **Conexión**

Para mayor conveniencia, la [Figura 9](#page-22-1) muestra las conexiones del escáner y sus respectivas funciones.

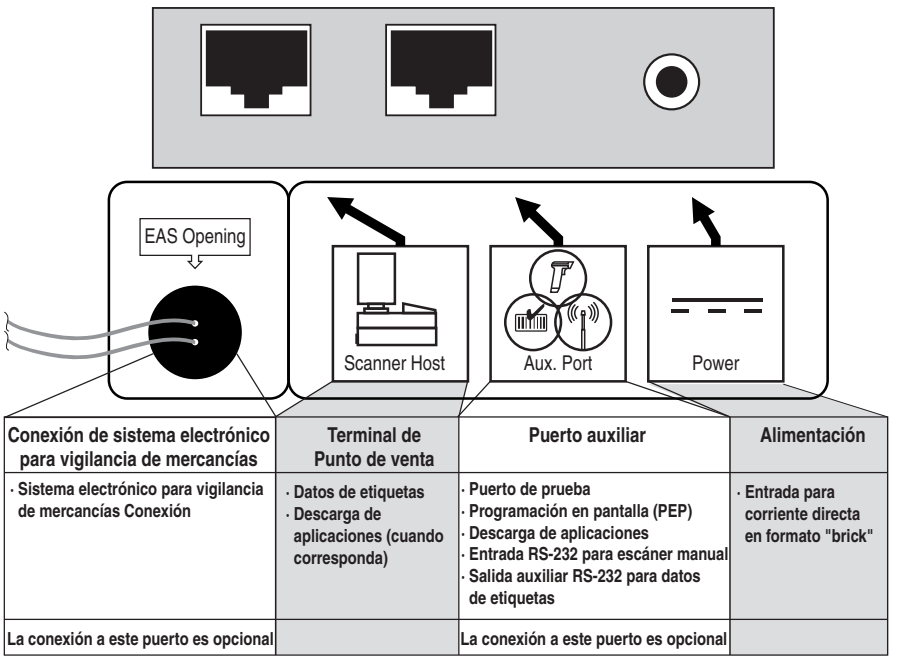

#### <span id="page-22-1"></span>**Figura 9. Conexiones**

# **Funcionamiento**

# **Escaneo de objetos**

Los códigos de barra de las mercancías se pueden escanear...

- deslizando o pasando las mercancías por el campo de lectura con un movimiento de derecha a izquierda o de izquierda a derecha (ver [Figura 10](#page-23-0)a). Esto se conoce como "lectura de pasada", y constituye la mejor opción para las instalaciones de supermercados e hipermercados porque permite obtener rapidez en la operación de lectura y minimiza la necesidad de tener que asir o levantar los productos.
- moviendo el código de barras directamente hacia la ventana de escaneado para que ésta lo lea ([Figura 10](#page-23-0)b). Esta técnica de "Presentación" es la más utilizada en farmacias y tiendas de conveniencia, donde no se requiere una velocidad tan rápida de lectura y donde el espacio útil del mostrador es pequeño, por lo que resulta imposible escanear los productos con "lectura de pasada".

Con el software de decodificación FirstStrikeTM, el escáner puede leer rápidamente la mayoría de los códigos que son de difícil lectura, sin necesidad de maniobrar demasiado la mercancía.

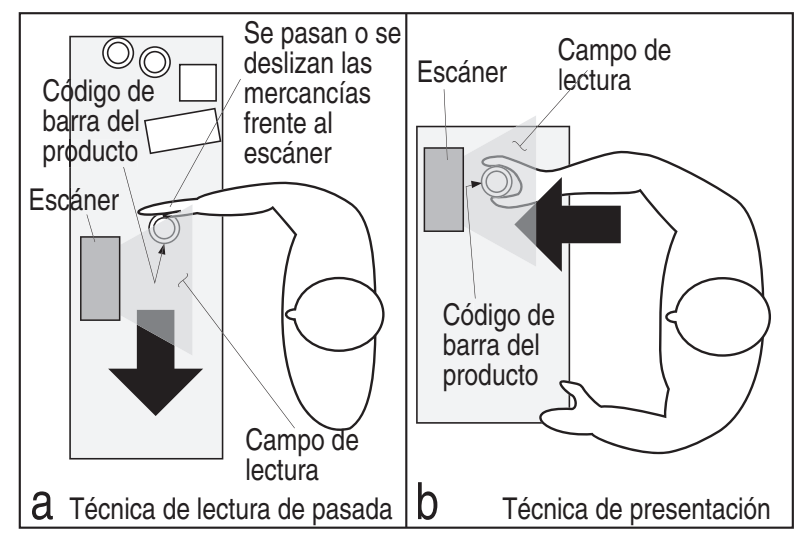

### <span id="page-23-0"></span>**Figura 10. Técnica de lectura de pasada y por presentación**

# **Botón pulsador Tono/Volumen**

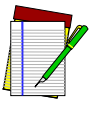

**NOTA**

**Los cambios realizados en el volumen mediante el botón pulsador para Volumen / Tono se pierden cuando se apaga el escáner y, cuando se lo vuelve a encender, se recuperan los valores preestablecidos. Si usted desea modificar el volumen de modo permanente, emplee las etiquetas de programación especial que figuran en la Guía de referencia del producto.**

#### **Tabla 9. Funciones del Botón pulsador Volumen/Tono**

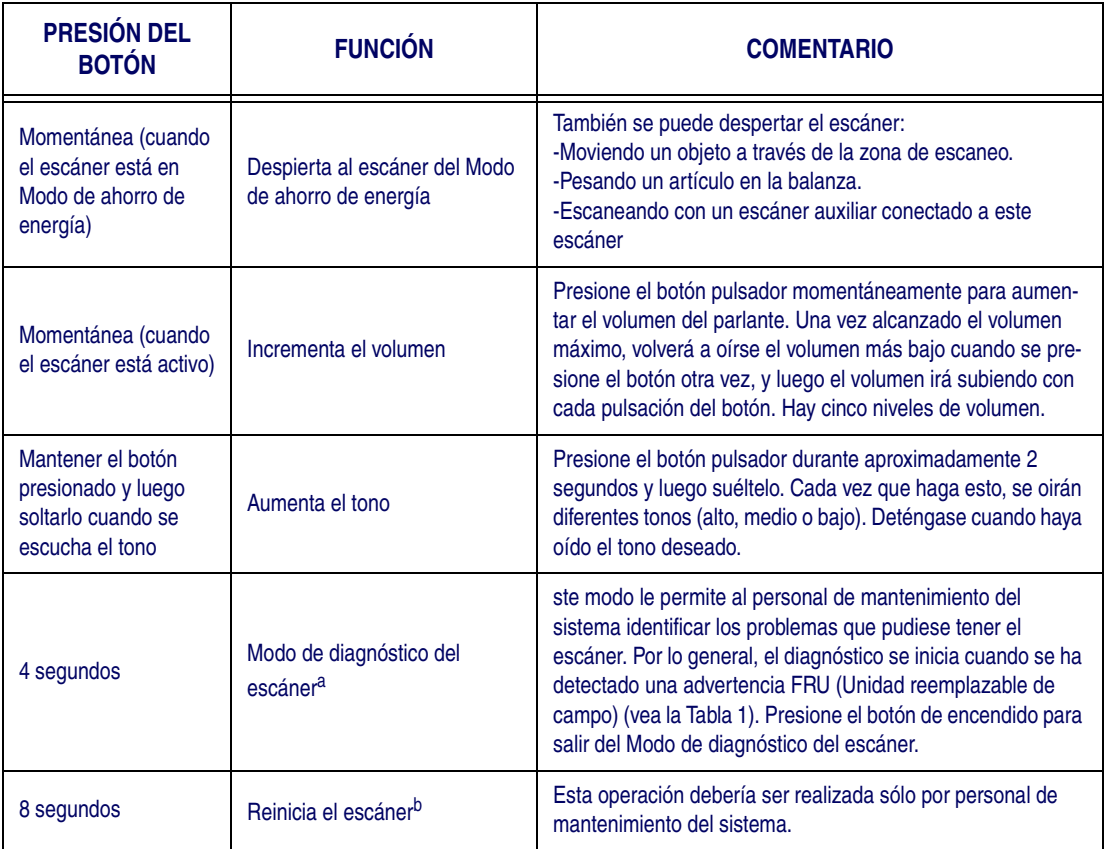

a. Por default, esta función es deshabilitada para prevenir activación accidental por el usuario.

b. Los usuarios no deberían reiniciar el escáner a menos que se reciba tal instrucción del personal capacitado en mantenimiento del sistema.

# **Funciones de el indicador luminoso verde**

### **Tabla 10. Funciones de el indicador luminoso verde**

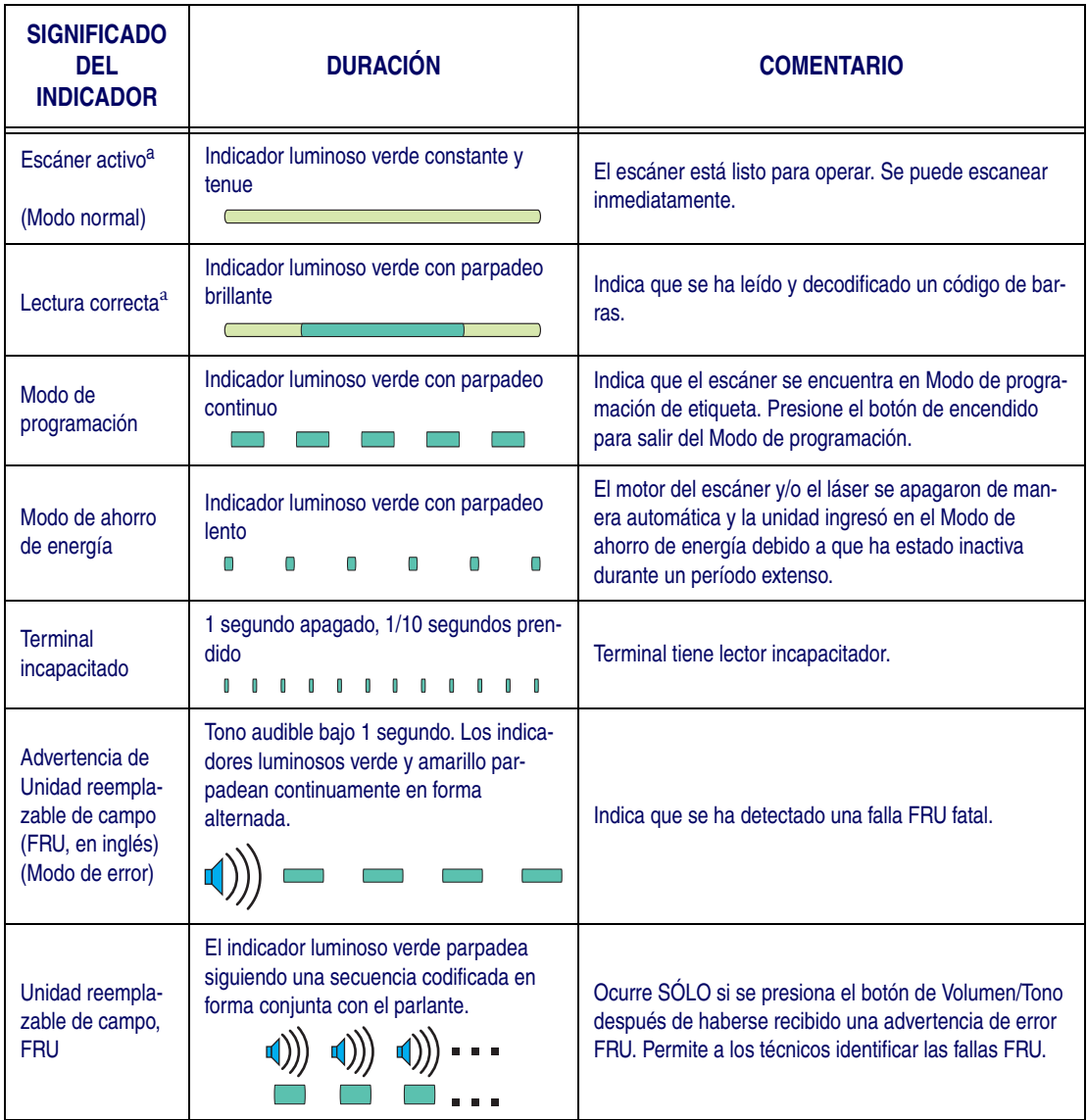

<span id="page-25-0"></span>a. Algunas funciones del indicador luminoso son opcionales, por lo que se pueden activar o desactivar.

# <span id="page-26-0"></span>**Introdução**

Esta guia oferece um sumário de operações básicas do leitor para principiantes.O Instalador, administradores de sistema e outro pessoal técnico podem encontar programação, instalação, e informações avançadas adicionais no Guia de Referência do Produto.

Revisões atualizadas das publicações podem ser visualizadas, impressas e baixadas (download) do website, que está escrito atrás da capa deste manual. Manuais impressos podem também ser requisitados ao seu revendedor/distribuidor.

# **Conexão**

Para a sua comodidade a [Figura 11](#page-26-1) mostra as conexões do scarnner e as suas funções

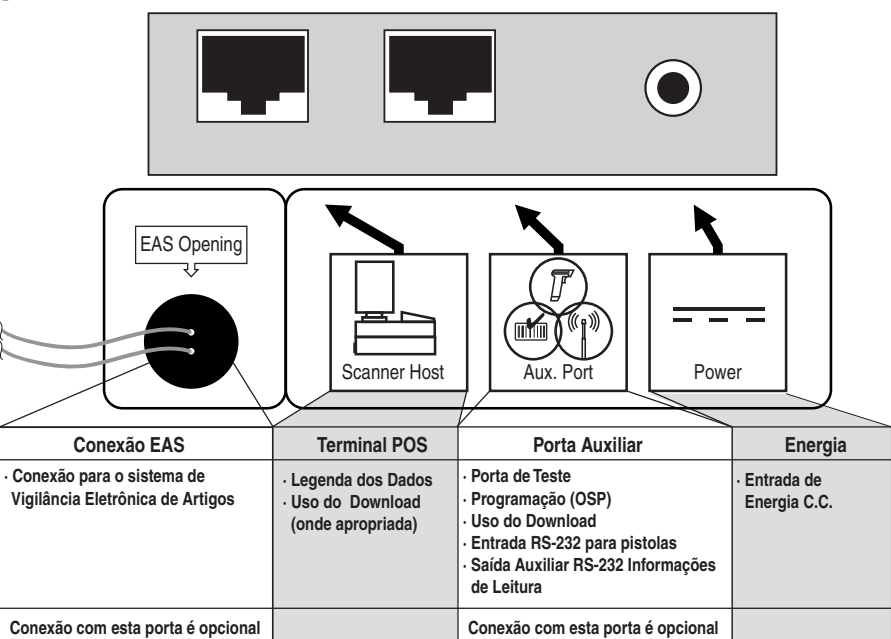

#### <span id="page-26-1"></span>**Figura 11. Conexões**

# **Operação**

# **Para usar seu leitor**

Os códigos de barras nos artigos podem ser lidos por meio de...

- deslizar ou empurrar artigos pelo volume de leitura em um movimento da direita para a esquerda ou da esquerda para a direita (veja [Figura 12](#page-27-0)a). Isto é conhecido como leitura por "Varredura", e é a melhor escolha para um alto escoamento nas instalações de super- e hipermercados, onde é necessário minimizar a necessidade de pegar ou levantar artigos.
- movendo perpendicularmente o código de barras em direção da janela para ser lido (veja [Figura 12](#page-27-0)b). Esta "Apresentação" é a técnica que mais frequênte é usada em situações com baixo escoamento, adequada para uso em lojas e farmácias, onde o espaço da área de trabalho que pode ser usada é limitada e o exame por "Varredura" não é possível.

Com o programa de descodificação FirstStrike<sup>TM</sup>, o leitor pode ler mais rapidamente os códigos difíceis de se ler e sem excessiva orientação.

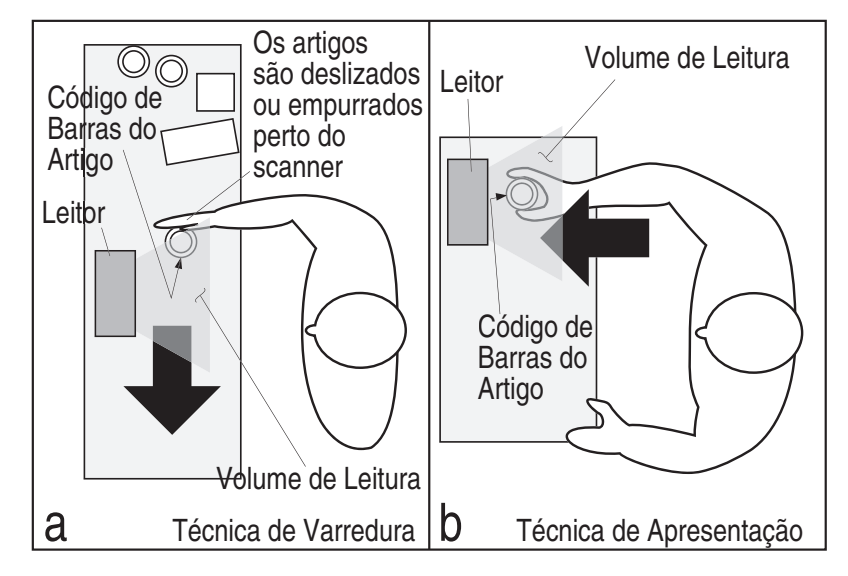

### <span id="page-27-0"></span>**Figura 12. Técnica de Leitura por Varredura e Apresentação**

# **Botão de Volume / Tonalidade**

O Botão de Volume / Tonalidade também executa multíplas funções, dependendo da duração que o mesmo foi pressionado:

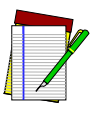

**Observação**

**As mudanças de intensidade feitas usando o Botão de Volume/Tonalidade são perdidas quando o leitor é desligado e volta para configuração de instalação. Se você deseja mudar o volume de forma permanente, use as etiquetas de programação da Guia de Referência do Produto.**

### **Tabella 11. Funções do Botão de Volume / Tonalidade**

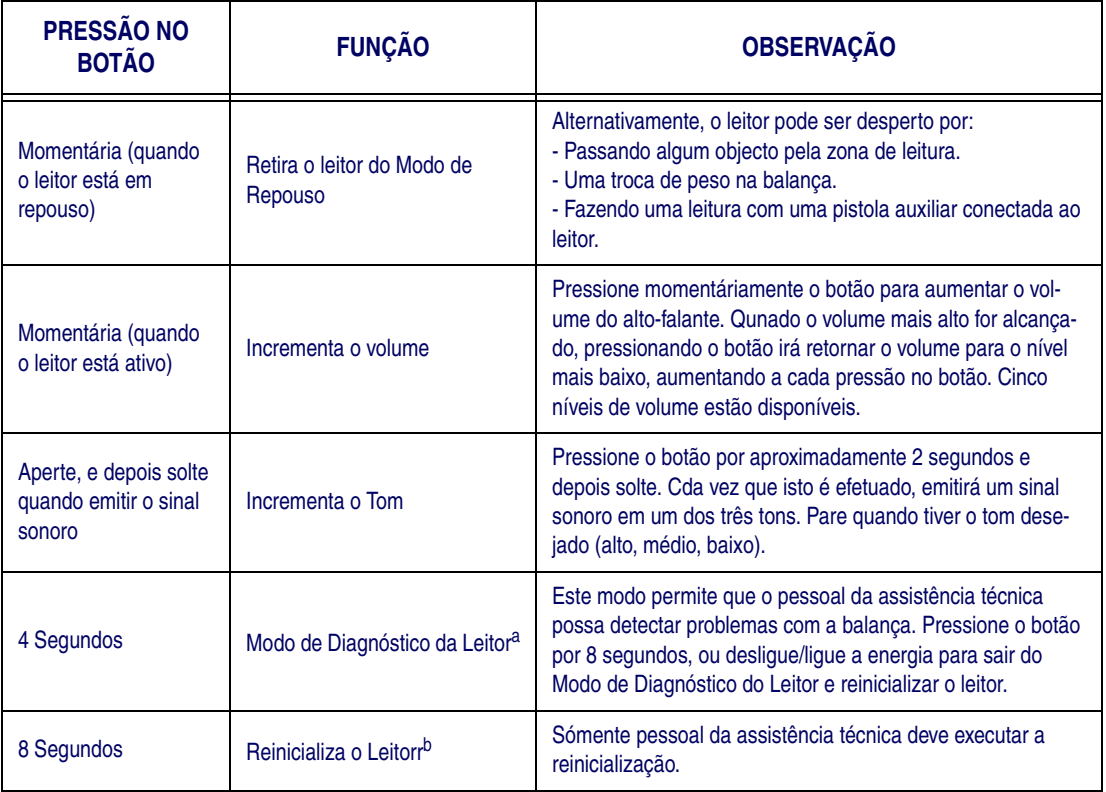

- a. Pelo default de fábrica, esta função está normalmente desabilitada de forma a prevenir uma acidental ativação pelos usuários..
- b. Usuários não devem executar a reinicialização do leitor, excepto sob instruções por pessoal treinado da assistência técnica.

# **Funções do LED Verde**

### **Tabella 12. Funções do LED Verde**

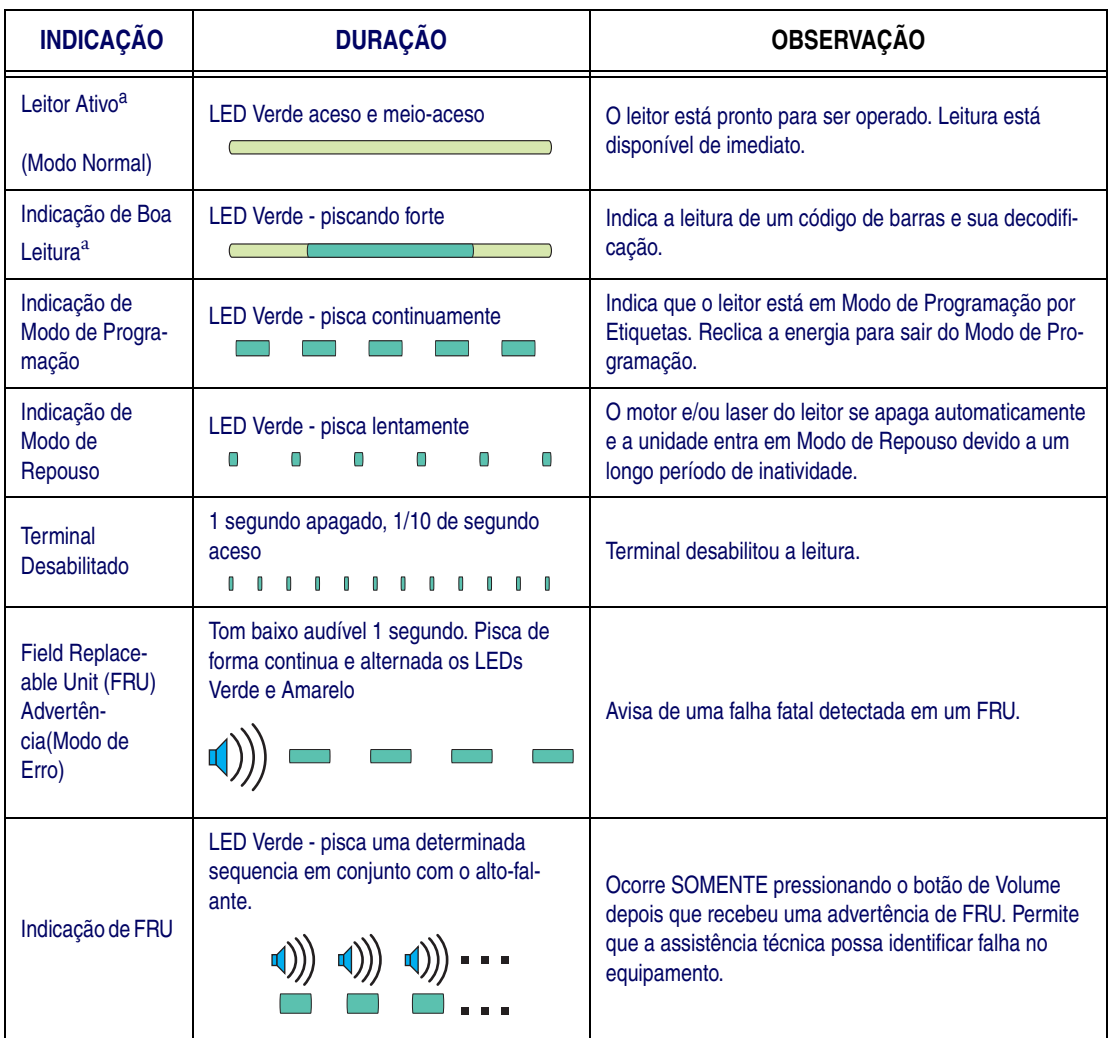

<span id="page-29-0"></span>a. Algumas funções do LED podem ser selecionadas para serem habilitadas ou desabilitadas.

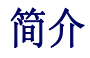

该指南向第一次使用扫描器的用户概要介绍扫描器的基本操作。安装人 员、系统管理员和其他技术人员可以在 《产品参考手册》中找到有关安 装、编程和更高级的信息。此手册以及该产品的其他手册在随扫描器所 带的手册 CD 中都有。有关这些出版物的最新修改可以从 PSC 网站上浏 览、打印和下载,该网址在本手册的封底上可以找到。您还可以从经销 商 / 分销商那里订购印刷好的手册。

连接

为了方便您了解[,Figure 13](#page-30-0) 中介绍了扫描器连接及各部分的功能。

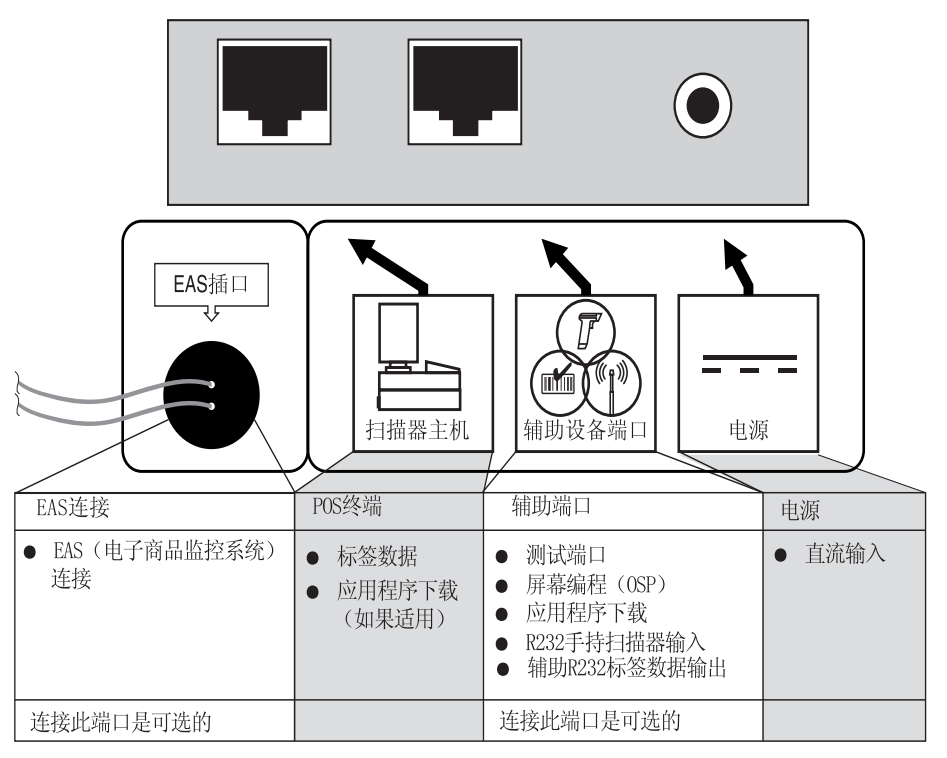

#### <span id="page-30-0"></span>图 13. 连接

# <span id="page-31-0"></span>中文

# 扫描单品

单品条[图 14](#page-31-1) 码的扫描方式有两种 ...

- ? t 将单品自左向右或自右向左滑过或推过扫描区 [图 13](#page-30-0)( 见 [Figure 14](#page-31-1) [图 14 图 14](#page-31-1) [图 14a](#page-31-1))。这是 " 扫过 " 式扫描,特别适用于超级市 场,因为在超级市场应当尽可能减少抓拿和搬动商品的机会。
- ? t 将条码直接对准扫描窗 ( 见 [Figure 14 图 14 图 14 图 14 图 14](#page-31-1)b)。 这种"呈现"式扫描技术常用在杂货店、便利店和药店里,因为 在这些地方可用的柜台空间非常珍贵,不可能采纳 " 扫过 " 式扫 描。

由于采纳了 FirstStrike™ 解码软件, 扫描器可以快速读取最难读取的 条码, 日不需要更多调整物品方位。

## $\overline{\mathbb{O}_{\mathbb{O}}}$ 扫描区 商品被推过或 扫描器 滑过扫描器 商品 条码 扫描器 商品 条码 扫描区 扫过式扫描方法 呈现式扫描方法

### <span id="page-31-1"></span>图 14. 扫过与呈现两种扫描技术

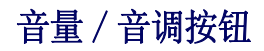

根据按下按钮时间的不同,音量 / 音调按钮也有多项功能:

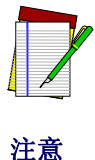

当将扫描器关机后,使用音量 /音调按钮对音量所作的修改会丢 失,并恢复到原来设定的状态。如果您想永久性地改变音量,请 使用 《产品指南》中的特殊编程标签。

表 7-1. 音量 / 音调按钮的功能

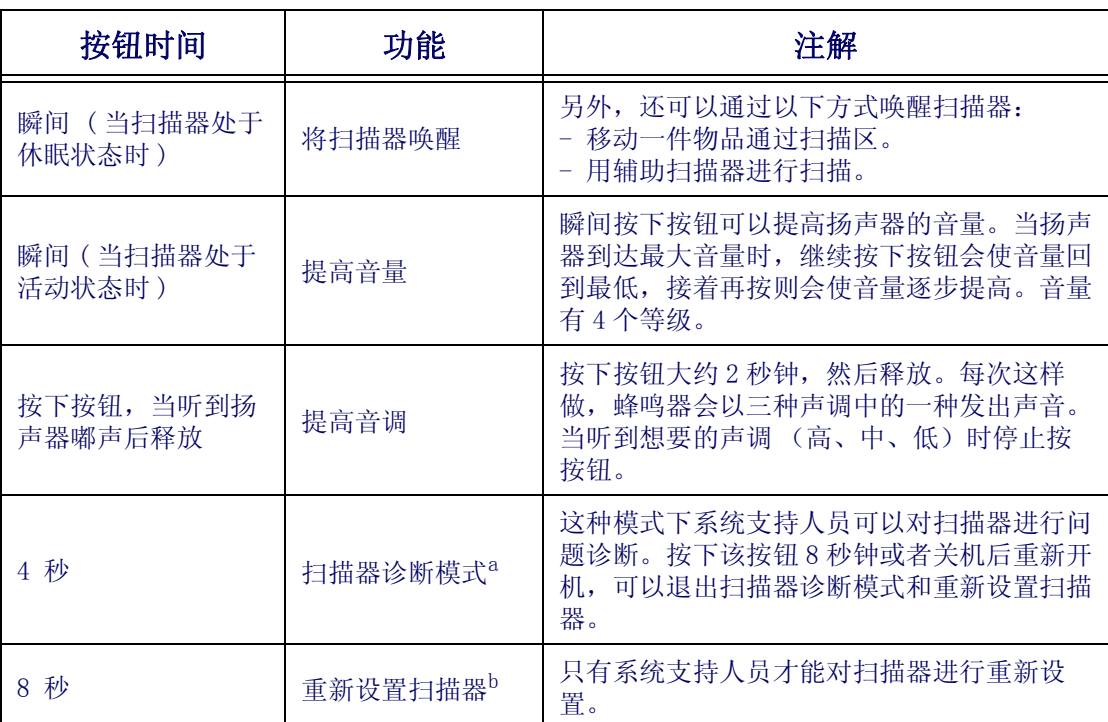

a. 为了防止用户不小心激活此项功能,该功能在标准设置下是关闭的。

b. 除非有受过训练的系统支持人员的指导,用户不能对扫描器进行重新设置。

绿色指示灯

绿色指示灯所表示的扫描器状态如下表所列:

### 表 7-2. 绿色指示灯指示

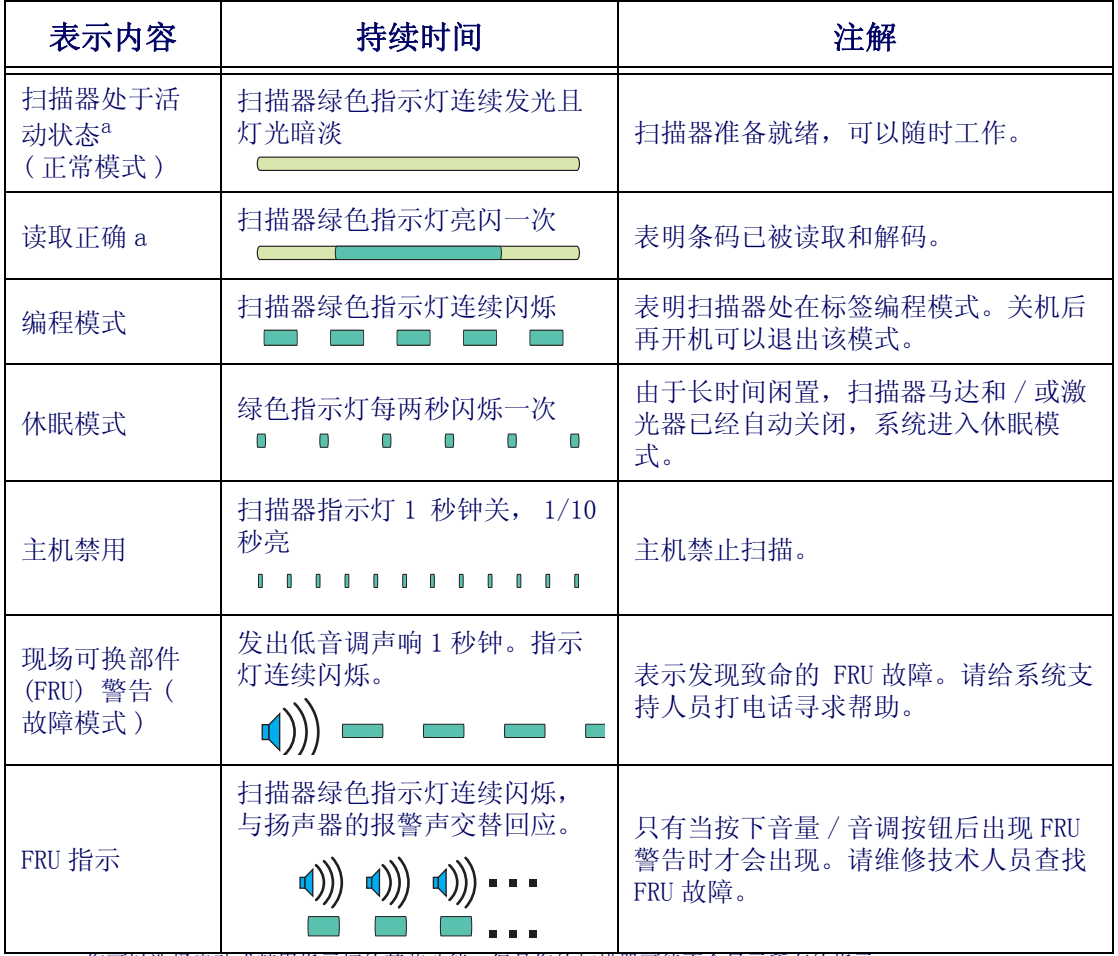

<span id="page-33-0"></span>a. 您可以选择启动或禁用指示灯的某些功能,但是您的扫描器可能不会显示所有的指示。

# Kullanım Kitapçığı

# <span id="page-34-0"></span>**Giri**ş

Bu kitapçık ilk kez kullananlar için temel barkod okuyucu çalıştırma konusunda bir özet sunar. Kuruluşu yapan kişi, bilgi işlem müdürleri ve diğer teknik personel, kuruluş, programlama ve daha ayrıntılı bilgileri Ürün Referans Kitağçığında bulabilirler. Yayınların güncel hali, bu kitapçığın arka kapağında listelenen web sitesinden görüntülenebilir, yazdırılabilir ve bilgisayarınıza indirilebilir. Basılı kitapçıklar bayi / distribütörünüzden de sipariş edilebilir.

# **Ba**ğ**lantı**

Kolay kullanımınız için , barkod okuyucu bağlantıları ve diğer fonksiyonları Şekil 1'de gösterilmiştir.

### Şekil 1. Bağlantılar

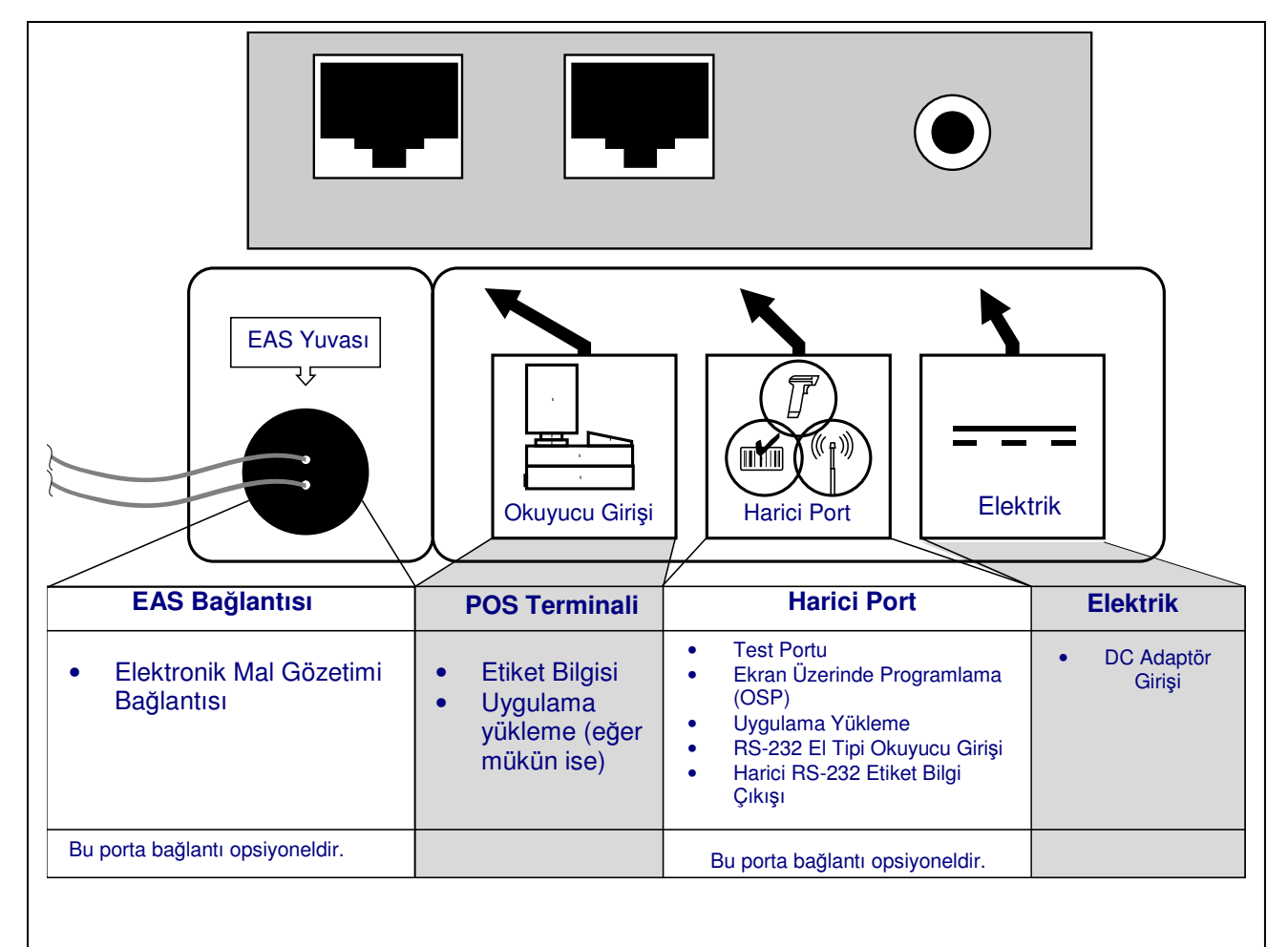

j

# Çalıştırma

# Ürünleri Okutma

Ürün barkodları aşağıdaki şekillerde okutulabilir…

- Ürünleri sağdan sola veya soldan sağa doğru hareketle okuma alanına kaydırma yada itme şeklinde (Bkz. Şekil 2a). Bu yöntem "Sweep" (Süpürerek) okutma olarak adlandırılır, ki bu müşteri yoğunluğu yüksek super ve hipermarket kuruluşlarında ağırlığı fazla olan ürünlerde ürünü yerinden kaldırmayı gerektirmeyen en iyi çözümdür.
- Barkodu doğrudan okuma penceresine göstererek okutma (Bkz. Şekil 2b). Bu yöntem " Presentation" (Göstererek) okutma olarak adlandırılır, ki bu teknik genellikle " Süpürerek" okutmanın mümkün olmadığı kasa tezgahı dar olan müşteri yoğunluğu az market ve eczane gibi ortamlarda kullanıma uygundur.

FirstStrikeTM adlı kod-çözücü yazılım ile , okuyucu birçok okunması güç etiketleri hızlı ve çok fazla oryantasyona (barkod etiketini okuyucuya gore döndürmek) gerek kalmadan okur.

### Şekil 2. "Sweep" (Süp[ürerek\) v](#page-35-0)e "Presentation" (Göstererek) Okuma Tekniği

<span id="page-35-0"></span>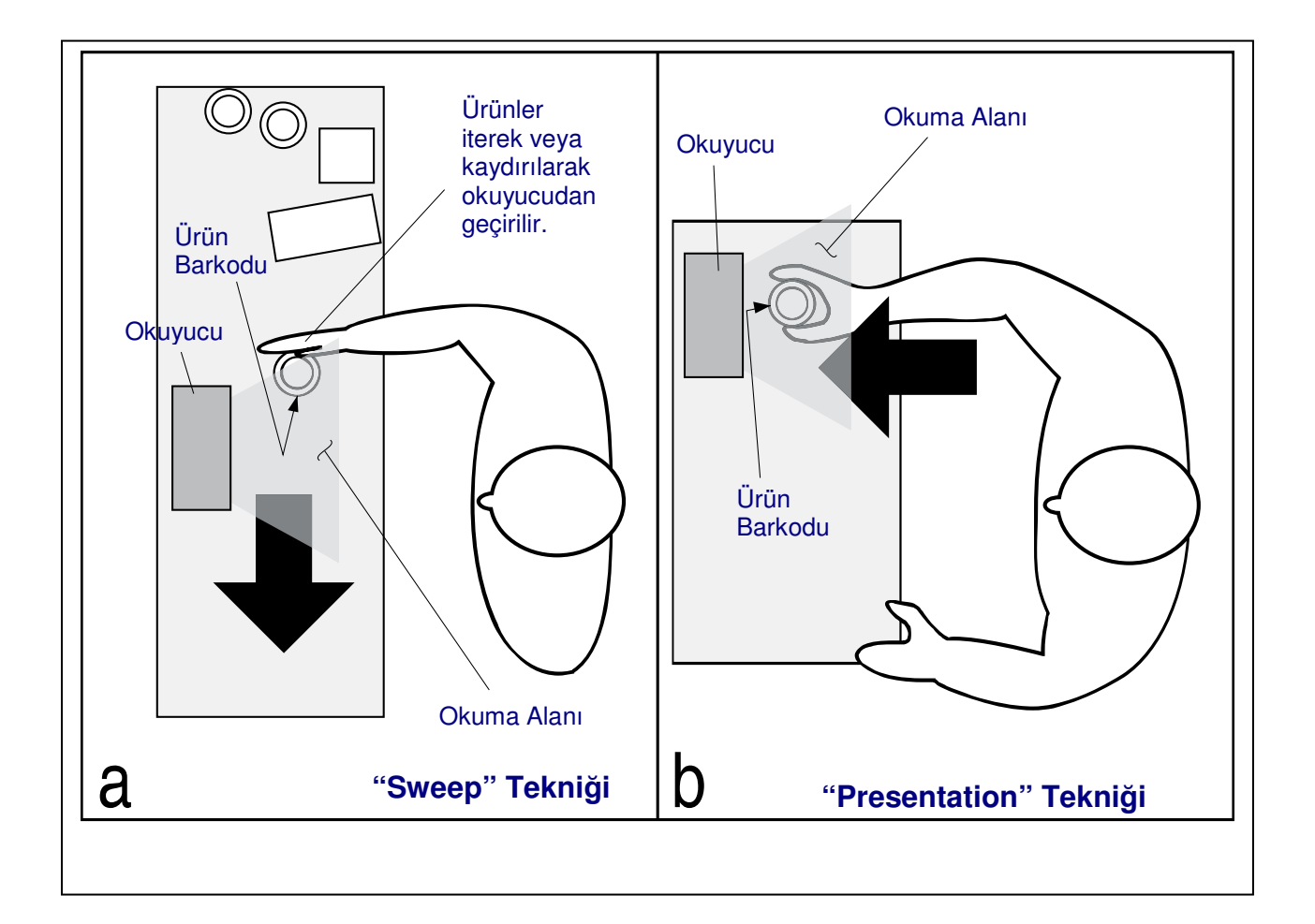

# Ses/Ton Butonu

Ses/Ton Butonu, üzerine ne kadar süreyle basıldığına bağlı olarak aynı zamanda birden fazla işlevi yerine getirir.

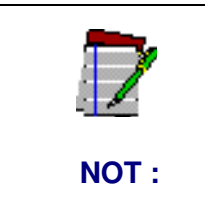

**Ses/Ton Butonunu kullanarak yapılan ses düzeyi de**ğ**i**ş**iklikleri, cihaz kapatılıp açılınca kaybolur ve yapılan de**ğ**i**ş**iklikler fabrika ayarlarına döner. E**ğ**er ses düzeyini kalıcı olarak de**ğ**i**ş**tirmek isterseniz, Ürün Referans Kitapçı**ğ**ında yeralan özel programlama barkodlarını kullanınız.**

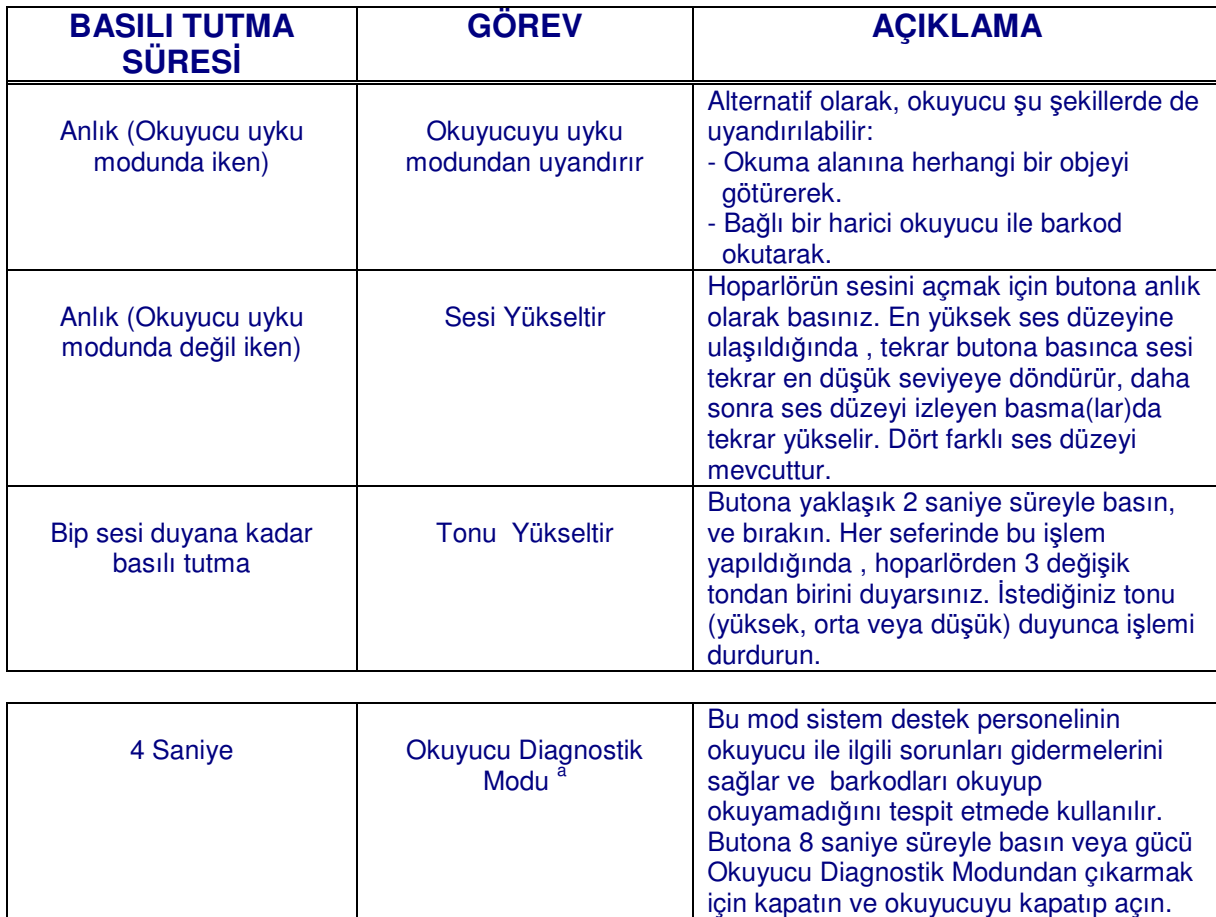

## **Tablo 1. Ses/Ton Butonunun Görevleri**

8 Saniye | Okuyucuyu 'Reset' ler b

j

 $\overline{a}$ 

Sadece Sistem destek personeli "Reset"

işlemini yapabilir.

a. Standart olarak, bu fonksiyon cihazın kullanıcılar tarafından istemeden aktif hale getirilmesini önlemek amacıyla normal olarak etkisizleştirilir.

b. Eğitimli sistem destek personelinin talimatı olmadan okuyucuyu " reset" lememelidir.

# Yeşil LED Gösterge

Yeşil LED Gösterge aşağıdaki tabloda belirtildiği gibi, okuyucunun durumunu gösterir.

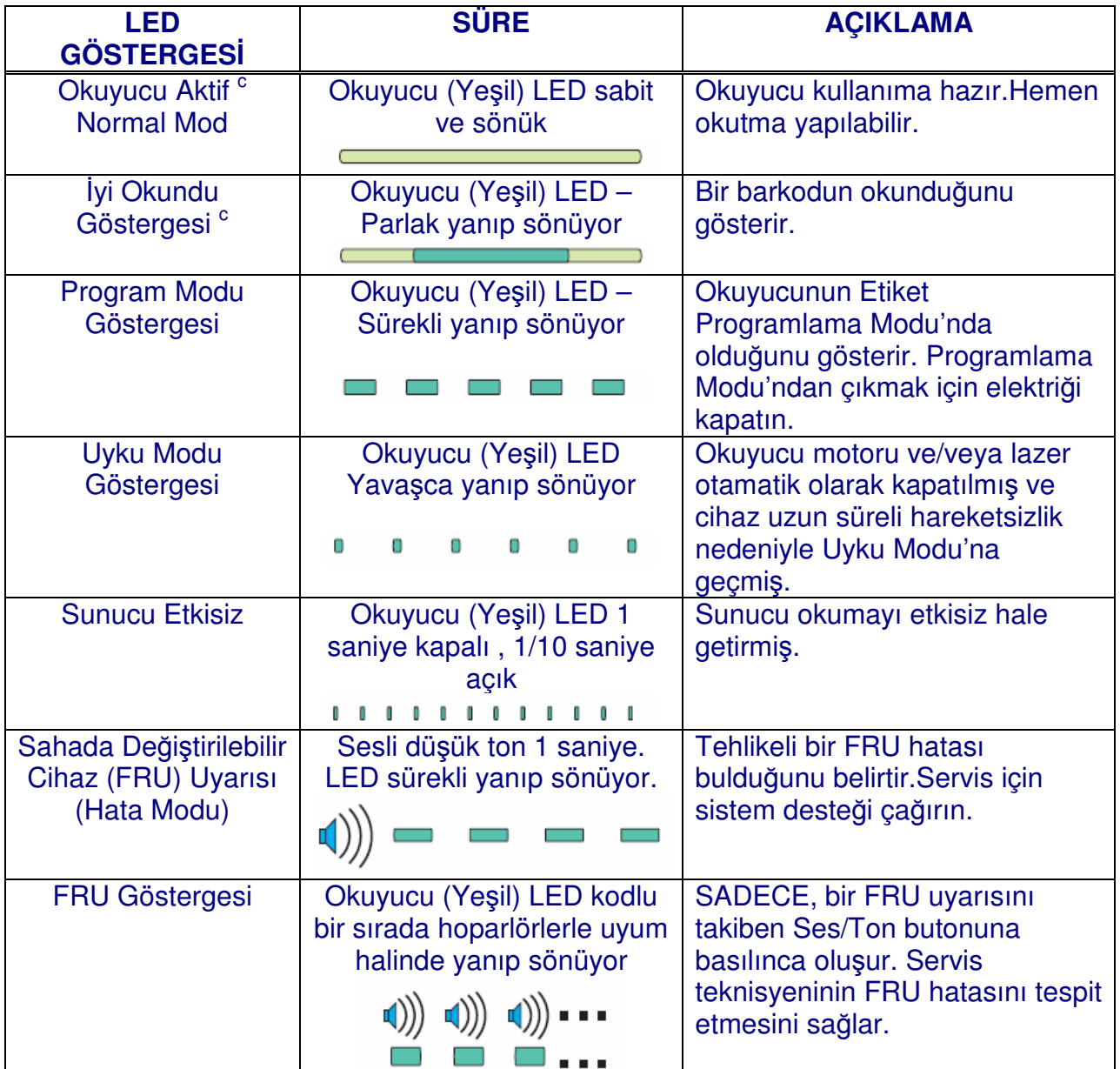

# **Tablo 2. Ye**ş**il LED Göstergeler**

 $\overline{a}$ 

 $\rm ^c$  LED'in bazı fonksiyonları etkili veya etkisiz kılmak üzere seçimliktir . Okuyucunuz tüm özellikleri göstermek üzere Programlanmamış olabilir.

# **Appendix A. Product Labeling & Power Supply**

<span id="page-38-0"></span>![](_page_38_Picture_1.jpeg)

![](_page_38_Picture_2.jpeg)

**Labels are shown here to illustrate their location only. Please view the labels on your product for actual details.**

### **Power Supply**

Models require either a Listed class II or class III with a Limited Power Source (LPS).

For the safety certification to be valid, class III input power sources must be IEC/EN60950-1 (EN 60335-series, EN 60065 or relevant) approved. Input: 100 - 240 VAC ±10% Output: 10 - 12 VDC ±10% Max. Current: 1.5 A

# **Appendix B — Productivity Index Reporting Option**

<span id="page-39-0"></span>**Productivity Index Reporting™ Option.** Your scanner may be equipped with the optional Productivity Index Reporting™ feature. This feature allows for data collection on the readability index of bar codes scanned by the scanner. This data may be transmitted to the POS Terminal where it may be easily sorted for action by the MIS department to improve bar code quality at the front end. For additional information on how to enable Productivity Index Reporting in your scanner, please refer to the Product Reference Guide (PRG)

**Option "Productivity Index Reporting™".** Votre scanner peut être équipé de l'option "Productivity Index Reporting™" qui permet la collecte de données sur l'index de lecture des codes à barres scannés. Ces données peuvent être transmises vers le Terminal POS où elles pourront être facilement exploitables par le service informatique afin d'améliorer la qualité du code à barres en rayon. Pour plus d'informations sur la manière d'activer PIR sur vos scanners, merci de vous reporter au Product Reference Guide (PRG).

**Productivity Index Reporting™ Option.** Ihr scanner kann optional mit der Funktion Productivity Index Reporting™ ausgestattet werden. Diese Funktion sammelt Daten zur Lesbarkeit von Barcodes. Diese Daten können ans POS Terminal übermittelt werden. Dort können die Daten durch die MIS Abteilung zur Verbesserung der Barcodequalität sortiert werden.

Für weitere Informationen, wie Sie das Productivity Index Reporting in Ihrem Scanner aktivieren können, entnehmen Sie dem Product Reference Guide (PRG).

**Opzione Indice di Produttività.** Il scanner può essere fornito con l'opzione Productivity Index Reporting**™** . Quest'opzione permette il controllo della qualità dei barcode letti dello scanner. Questi dati possono essere trasmessi al POS dove possono essere facilmente analizzati dai sistemi informativi per migliorare la qualità dei barcode stessi.

Per maggiori informazioni su come abilitare il Productivity Index Reporting nel scanner far riferimento al Product Reference Guide (PRG).

**Opcion de Productivity Index Reporting.** Su escaner puede ser epuipado con el opcional Indice de Productivity Index Reporting™. Esta funcion permite colectar datos en el indice de la lectura de los codigos de barras por el escaner. Estos datos pueden ser transmitidos a la Terminal POS donde puede ser facilmente clasificado por el departamento de MIS para meforar la calidad de el codigo de barra en la parte frontera.

Para informacion adicional en como abilitar su escaner con el Indice de Productividad Reportada, por favor referirse a la Guia de Referencia de el Producto (PRG).

**Opção de Informe de Índice de Produtividade (Productivity Index ReportingTM).** O seu scanner pode estar equipado com a opção do Informe de Índice de Produtividade. Esta opção permite coletar o dado do índice de leitura dos códigos de barras lidos pelo scanner. Este dado pode ser transmitido para o terminal PDV, aonde pode ser fácilmente depurado para ações pelo Departamento de Sistemas para melhorar a qualidade dos códigos de barras na frente de caixas. Para informações adicionais ou como habilitar o Informe do Índice de Produtividade em seu scanner, por favor consultar o Guia de Referência do Produto (PRG - Product Reference Guide).

生产率指数报告选项 您的扫描器可以安装可择的生产率报告功能。该功能 可以收集扫描条码的可读性指数数据。可以将这些数据传输到POS终端上, 诱 过查询这些数据MIS(管理信息系统)部门可以改进前端的条码质量。 要了解更多有关如何启用扫描器生产率指数报告功能的信息,请参考《产品 参考手册》。

# <span id="page-41-0"></span>**Appendix C. Laser SafetyInternational Caution Statements Class I**

**English** This scanner is certified in the U.S. to conform to the requirements of DHHS/CDRH 21CFR Subchapter J and to the requirements of IEC 60825-1:2007.

> Class I and Class IIa products are not considered to be hazardous. The scanner contains internally a Visible Laser Diode (VLD) whose emissions do not exceed the maximum limits as set forth in the above regulations. The scanner is designed so that there is no human access to harmful laser light during normal operation, user maintenance or during prescribed service operations.

#### **CAUTION**

- **•** Use of controls or adjustments or performance of procedures other than those specified herein may result in hazardous laser light.
- **•** Do not attempt to open or otherwise service any component in the optics cavity. Opening or servicing any part of the optics cavity by unauthorized personnel may violate laser safety regulations. The optics system is a factory only repair item.
- **•** Use of optical instruments with the scanner will increase eye hazard. Optical instruments include binoculars, microscopes and magnifying glasses. This does not include eye glasses worn by the user.

**French** Ce scanner est certifié conforme à la norme DHHS/CDRH 21CFR sous-chapitre J et à la norme IEC 60825-1:2007.

Les produits de classe I et de classe II ne sont pas considérés dangereux. Le scanner contient une diode laser visible (VLD) dont les émissions ne dépassent pas les limites prescrites dans les normes précitées. Le scanneur est concu de facon à ce qu'il ne soit pas possible d'accéder à la lumière laser pendant l'utilisation normale, l'entretien par l'utilisateur et les fonctions de maintenance prescrites.

#### **ATTENTION**

- **•** L'utilisation de procédures de contrôle, réglage ou utilisation autres que celles spécifiées dans ce document peut entraîner une exposition dangereuse à la lumière du laser.
- **•** Ne pas essayer d'ouvrir ni de réparer les composants de la cavité optique. L'ouverture ou la réparation d'une partie de la cavité optique par une personne non qualifiée peut entraîner la violation des règles de sécurité relatives au laser. Le système optique ne peut être réparé qu'en usine.
- **•** Sont considérés comme instruments optiques les jumelles, les microscopes et les loupes. Les lunettes portées par l'utilisateur ne sont pas considérées comme tel.

German Dieser Scanner ist den in den Vereinigten Staaten geltenden Vorschriften des DHHS/CDRH 21 CFR Subchapter J und den Vorschriften der IEC 60825-1:2007 entsprechend bescheinigt.

> Produkte der Klasse I oder der Klasse II sind als ungefährlich eingestuft. Im Inneren des Scanners befindet sich eine VLD (Visible Laser Diode), deren Ausstrahlung die in den oben genannten Vorschriften angeführten Höchstgrenzen nicht überschreitet. Die Konstruktion des Scanners garantiert, daß bei normalem Betrieb, bei Wartung durch den Benutzer oder im Laufe planmäßiger Wartungsarbeiten kein Zugang zu schädlichem Laserlicht besteht.

#### **VORSICHT**

- **•** Jegliche Anwendung von Streuungen, Reglern oder anderen Verfahren, die nicht in diesen Ausführungen erwähnt werden, können eine gefährliche Laserlichtbestrahlung zur Folge haben.
- **•** Das optische System darf nur vom Werk repariert werden. Das Öffnen oder Warten von Bestandteilen des optischen Hohlraums durch unbefugtes Personal verletzt die Laser-Sicherheitsbestimmungen.
- **•** Der Gebrauch von optischen Instrumenten zusammen mit dem Scanner steigert die Gefahr der Augenschädigung. Zu optischen Instrumenten gehören Ferngläser, Mikroskope und Lupen, aber nicht vom Benutzer getragene Brillengläser.

**Italian** È stato certificato che questo scanner si conforma ai requisiti della sezione J della normativa DHHS/CDRH 21CFR, e anche ai requisiti di IEC 60825-1:2007.

> I prodotti di Classe I o Classe II non sono considerati pericolosi. Lo scanner contiene al suo interno un Visible Laser Diode (VLD), diodo laser visibile, le cui emissioni non eccedono i limiti stabiliti dalle normative sunnominate. Lo scanner è progettato in modo che non ci sia alcun accesso alla luce dannosa del laser nel corso di uso normale, di manutenzione da parte dell'utente o durante la manutenzione periodica stabilita.

#### **ATTENZIONE**

- **•** l'uso di comandi o di procedure diversi da quelli specificati in questa sede possono causare l'esposizione ad una luce laser pericolosa.
- **•** evitare di tentare di aprire o riparare dei componenti nella cavità ottica. L'apertura o la riparazione della cavità ottica da parte di persone non autorizzate può essere in violazione dei regolamenti di sicurezza relativi all'impiego di raggi laser. Il sistema ottico può essere riparato soltanto in fabbrica.
- **•** l'impiego di strumenti ottici assieme al lettore fa aumentare il rischio di danni alla vista. Il termine "strumenti ottici" sta ad indicare binocoli, microscopi o lenti d'ingrandimento, ma esclude eventuali occhiali da vista indossati dall'utilizzatore.

Danish **Denne scanner opfylder de amerikanske krav stillet i "DHHS/CDRH 21CFR Subchapter J" og opfylder også de krav, der stilles i IEC 60825-**1:2007.

> Klasse I eller klasse II produkter anses for at være sikre. Scanneren indeholder en Visible Laser Diode (VLD), der ikke overskrider maksimumgrænserne, som beskrevet i ovenstående reglement. Scanneren er konstrueret, så der ikke er nogen menneskelig kontakt medskadelige niveauer af laserbestråling under normal brug, normal vedligeholdelse eller under foreskrevet servicering.

#### **ADVARSEL**

- **•** Udførsel af eftersyn eller justeringer eller anvendelse af andre procedurer end foreskrevet i vejledningen, kan medføre at man udsættes for skadeligt laser lys.
- **•** Forsøg ikke at åbne eller på anden vis udføre service på komponenter i det optiske hulrum. Uautoriseret åbning eller service af dele af det optiske hulrum, kan betyde overtrædelse af Laser sikkerheds regulativerne. Det optiske system må kun repareres af fabrikken.
- **•** Brug af optiske instrumenter med scanneren vil forøge faren for øjenbeskadigelser. Optiske instrumenter indbefatter kikkerter, mikroskoper og forstørrelsesglas. Det indbefatter ikke briller båret af brugeren.

Dutch Deze scanner is in de V.S. goedgekeurd en voldoet aan de vereisten van DHHS/CDRH 21CFR Subchapter J een aan de vereisten van IEC 60825-1:2007.

Producten van klasse I (Class I) en klasse II (Class II) worden niet geacht gevaarlijk te zijn.

De scanner bevat een inwendige Visible Laser Diode (VLD) waarvan de emissies de maximumgrenzen van bovenstaande reglementen niet overschrijden.

De scanner is zo ontworpen dat men bij normaal gebruik, onderhoud of tijdens het uitvoeren van de voorgeschreven onderhoudswerkzaamheden niet aan schadelijke niveaus wordt blootgesteld.

#### **WAARSCHUWING**

- **•** Men kan aan gevaarlijk laserlicht worden blootgesteld als de apparaten niet goed worden bediend of afgesteld, of als de procedures niet worden uitgevoerd zoals hierin beschreven staat.
- **•** Probeer niet om onderdelen in de opticaruimte te openen of er op enige wijze onderhoud aan uit te voeren. Openen of onderhoud van onderdelen van de opticaruimte door onbevoegd personeel kan in strijd zijn met de laserveiligheidsreglementen. Het opticasysteem mag alleen in de fabriek worden gerepareerd.
- **•** Gebruik van optische instrumenten met de scanner vergroot het gevaar dat de ogen aan schadelijke niveaus van laserlicht worden blootgesteld. Optische instrumenten zijn onder meer verrekijkers, microscopen en vergrootglazen. Zo de gebruiker een bril draagt, valt die niet onder optische instrumenten.

**Swedish** Denna scanner uppfyller de amerikanska kraven DHHS/CDRH 21CFR Subchapter J samt kraven i IEC 60825-1:2007.

Produkter i Klass I (Class I) och Klass II (Class II) anses ej farliga. Scannern är utrustad med en intern, synlig laserdiod (Visible Laser Diode - VLD) vars emission inte överstiger max. värdena i ova stående säkerhetsföreskrifter. Scannern har konstruerats så att personer vid normal användning, bruksunderhåll och föreskriven service inte utsätts för skadlig laserstrålning.

#### **VARNING**

- **•** Om apparaten används på annat sätt än som specificerats i denna bruksanvisning kan användaren utsättas för farlig laserstrålning.
- **•** Försök inte öppna eller reparera komponenter i den optiska kammaren. Om icke auktoriserad personal öppnar eller reparerar delar i den optiska kammaren, kan detta vara ett brott mot säkerhetstföreskrifterna för laserutrustning. Det optiska systemet får endast repareras i fabriken.
- **•** Om optiska instrument används tillsammans med scannern ökar risken för ögonskador. Optiska instrument omfattar kikare, mikroskop och förstoringsglas. Glasögon som bärs av användaren omfattas ej av detta.

**Finnish** Tämä tutkain on hyväksytty Yhdysvalloissa vastaamaan DHHS/CDRH 21CFR Subchapter J luokka II ja 60825-1:2007 IEC-vaatimuksia.

Luokka I tai Luokka II tuotteiden ei katsota olevan vaarallisia. Tutkain sisältää sisäisen näkyvän laserdiodin (Visible Laser Diode (VLD), jonka päästöt eivät ylitä yllä olevien säädösten asettamia maksimirajoja. Tutkain on suunniteltu siten, etteivät ihmiset altistu vaaralliselle lasersäteilylle normaalikäytön, käyttäjän suorittaman huollon tai ohjeiden mukaisten huoltotoimenpiteiden aikana.

#### **VAROITUS**

- **•** Laitteen käyttö tai sääto muuten kuin näiden ohjeiden mukaan, voi aiheuttaa vaarallista laservaloa.
- **•** Älä yritä avata tai muuten huoltaa mitään komponentteja optisessa osassa. Mikäli epäpätevä henkilö korjaa tai avaa jonkin komponentin optisessa osassa, voidaan tämän katsoa olevan rikkomus turvallisuusohjeita vastaan. Optinen systeemi on osa, joka voidaan korjata ainoastaan tehtaaalla.
- **•** Optisten laitteiden käyttö tutkaimen kanssa lisää silmien vaaraa. Optisiin laitteisiin kuuluu mm. kiikarit, mikroskoopit ja suurennuslasit. Käyttäjän silmälasit eivät kuulu näihin laitteisiin.

**Norwegian** Denne skanneren er godkjent i USA i samsvar med retningslinjene for DHHS/CDRH 21CFR, avsnitt J, og til IEC-kravene 60825-1:2007.

Produkter i klasse I eller klasse II ansees ikke som helsefarlige. Skanneren inneholder en innvendig, synlig laserdiode (VLD, Visible Laser Diode), som ikke overskrider maksimalgrensene som er fastsatt i retningslinjene ovenfor. Skanneren er konstruert, slik at personer ikke utsettes for farlige doser med laserstråler ved normal drift, brukers vedlikehold eller ved foreskrevet service.

#### **ADVARSEL**

- **•** Bruk av kontroller eller justeringer, eller utføring av andre prosedyrer enn de som er spesifisert her, kan føre til at man utsettes for livsfarlige laserstråler.
- **•** Forsøk ikke å åpne eller på annen måte reparere komponenter i det optiske kammeret. Ingen del av det optiske kammeret må åpnes eller repareres av ikke-autorisert personale, da dette kan krenke forskrifter for sikker bruk av laserstråler. Det optiske systemet kan bare repareres på fabrikken.
- **•** Bruk av optiske instrumenter sammen med skanneren øker mulighetene for øyenskade. Optiske instrumenter, omfatter kikkert, mikroskop og forstørrelsesglass. Vanlige briller regnes ikke med i denne kategorien.

**Portuguese** Este scanner foi certificado nos EUA para atender os requisitos do subcapítulo J do DHHS/CDRH 21 CFR e os requisitos do IEC 60825-1:2007.

> Os produtos da Classe I ou Classe II não são considerados perigosos. O scanner contém internamente um Diodo de Laser Visível (VLD - Visible Laser Diode) cujas emissões não ultrapassam os limites definidos nos regulamentos mencionados acima. O scanner foi projetado de maneira que não exista acesso humano à luz de laser nociva durante a operação normal, manutenção pelo usuário ou durante as operações recomendadas de serviço.

#### **CUIDADO**

- **•** O uso de quaisquer controles, ajustes ou procedimentos além dos aqui especificados pode resultar em exposição perigosa à luz laser.
- **•** Não tente abrir a cavidade ótica nem consertar, de forma alguma, qualquer de seus componentes. A abertura da cavidade ótica, ou o conserto de qualquer uma de suas peças por pessoal não autorizado poderá violar as normas de segurança do sistema de laser. O sistema ótico só poderá ser consertado pelo fabricante.
- **•** O uso de instrumentos óticos com o scanner aumenta o perigo aos olhos. Instrumentos óticos incluem binóculos, microscópios e lentes de aumento. Estes não incluem os óculos do próprio usuário.

Spanish Este escáner está certificado en los EE.UU. porque reúne los requisitos DHHS/CDRH 21CFR Sección J y los requisitos de IEC 60825-1:2007.

> Los productos de Clase I o Clase II no se consideran como peligrosos. El escáner tiene en su interior un Diodo Láser Visible (VLD) cuyas emisiones no exceden los límites máximos fijados en los reglamentos mencionados anteriormente. El escáner está diseñado de modo que las personas no tengan acceso a la luz láser peligrosa durante la operación normal, el mantenimiento por parte del usuario o durante las operaciones de servicio prescritas.

#### **PRECAUCIÓN**

- **•** el uso de controles o ajustes o la ejecución de procedimientos diferentes de los aquí especificados puede dar lugar a luz láser peligrosa.
- **•** no trate de abrir o prestar servicio en forma alguna a ningún componente en la cavidad óptica. La apertura o reparación de cualquier parte de la cavidad óptica por personal no autorizado puede infringir las regulaciones de seguridad láser. El sistema óptico se puede reparar únicamente en la fábrica.
- **•** el uso de instrumentos ópticos junto con el escáner, incrementará el daño visual. Los instrumentos ópticos incluyen los prismáticos, microscopios y lentes de aumento. Éstos no incluyen las gafas que lleve el usuario.

#### **Chinese**

各国用户注意事项

本扫描器在美国获得认证, 符合 DHHS/CDRH 21CFR J 分章规定的 IIa 级激光 产品的要求。本产品也符合 IEC 60825-1:2007 规定的 I 级激光产品的要求。

I 级和 IIa 级激光产品均属于对人类无危害的产品。扫描器内有一个可见激光二极 管(VLD), 它发出的辐射低于上述条例规定的最高限度。本扫描器经特别设计, 在 正常使用情况下, 包括用户自行保养或进行规定的维修, 人体均不会接触到有害的 激光辐射。

注意:

- 如果不按照规定的程序进行操作、控制或调节将可能产生有害的激光辐射。
- 请勿打开激光或检修激光发生器内的任何部件。未经授权的人员打开或修理 激光发生器内部件可能违反激光安全条例。光学系统只可送交工厂修理。
- 使用扫描器时不得用其他光学仪器, 否则会增加对眼睛的危害。这些光学 仪器包括望远镜、显微镜和放大镜。但是, 操作人员佩戴的眼镜不属于此 范围。

#### **Japanese**

本スキャナは米国においてDHHS/CDRH のJ項 Class II a レーザ製品規格の準拠品とし て、またIEC 60825-1:2007 Class I レーザ製品規格の準拠品として認定されています。

Class I 及びClass II a 製品は「危険」とはみなされていません。本スキャナ内部には 上記規格に定める最大値を超えない放射光量を持つ可視光レーザダイオード(VLD)が使用 されています。本スキャナは通常の運用、ユーザによる保守、所定の修理作業において有 害なレーザ光が人体に影響を及ぼすことがないように設計されています。

注音

•本紙に書かれている手順以外の方法で本スキャナを制御 · 調整を行ったり、性能を超え た使い方を行った場合には、レーザ光が危険となる場合があります。

・所定の許可を得た人以外は本スキャナを開けたり、光学部の部品には手を触れないで下 さい。レーザ安全規格に違反することになります。また光学部は工場でのみしか修理する ことができません。

・光学機器を使用してスキャナ内部を覗くと、目に悪い影響を与えることがあります。光 学機器には双眼鏡、顕微鏡、拡大鏡等が含まれますが、眼鏡はこれには該当しません。

#### **Hebrew**

1 הודעות אזהרה בינלאומיות

#### עברית

הסורק הזה נושא אישור בארצות-הברית להיותו מתאים לדרישות של כרב 21 ירגב.דייג, פרק משני שׁ למוצרי לייזר מסוג שוו הסורק נושא גם אישור כמוצרי לייזר מסוג ו לדרישות של רכיב אלקטרוני מוכלל (בקו) 2007: 1-60825.

מוצרי סוג וֹ או שוֹוֹ אינם נחשבים למסוכנים.

הסורק מכיל בתוכו דיודת לייזר נראית (גִּדְּהּ), אשר הקרינות שלה אינן עוברות את המידה המקסימלית המותרת כפי שכתוב בתקנות שלמעלה. הסורק מתוכנן בצורה כזו שאינה מאפשרת גישת אדם לאור הלייזר המזיק במהלך תפעיל נורמלי, במהלך טיפול תחזוקתי על-ידי המשתמש או במהלך תפעולי שירות קבועים.

אזהרה:

- \* שימוש בבקרות או כיוונונים או ביצועי תהליכים מלבד אלו אשר מפורטים פה עלול לגרום לאור לייזר גורם-נזק.
- \* אל תנסה לפתוח או לתת שירות לשום רכיבים בחלל האופטי. פתיחה או מתו שירות של איזשהו חלק בחלל האופטי על-ידי אדם בלתי-מוסמך עלול להפר את תקנות הבטיחות של הלייזר. המערכת האופטית היא פריט שנועד להיות מתוקן אך ורק על-ידי בית-החרושת.
- \* השימוש במערכות אופטיות ביחד עם הסורק יגביר את הסיכון לעיניים. מכשירים אופטיים כוללים משקפות דו-עדשיות, מיקרוסקופים וזכוכיות-מגדלות. זה אינו כולל משקפי-ראייה שהמשתמש מרכיב.

# <span id="page-46-0"></span>**Appendix D. Warranty**

#### **Warranty**

Datalogic warrants to Customer that Datalogic's products will be free from defects in materials and workmanship for a period of 1 year from product shipment. In order to obtain service under this Warranty, Customer must notify Datalogic of the claimed defect before the expiration of the Warranty period and obtain from Datalogic a return authorization number for return of the product to designated Datalogic service center. If Datalogic determines Customer's claim is valid, Datalogic will repair or replace product without additional charge for parts and labor. Customer shall be responsible for packaging and shipping the product to the designated Datalogic service center, with shipping charges prepaid. Datalogic shall pay for the return of the product to Customer if the shipment is to a location within the country in which the Datalogic service center is located. Customer shall be responsible for paying all shipping charges, duties, taxes, and any other charges for products returned to any other locations.

Warranty is subject to the limitations and exclusions set forth in the paragraphs that follow.

WARRANTY SET FORTH ABOVE IS IN LIEU OF ANY OTHER WARRANTIES, EXPRESS OR IMPLIED, INCLUD-ING MERCHANTABILITY AND FITNESS.

#### **Exclusions**

Warranty coverage shall not apply to any claimed defect, failure or damage which Datalogic determines was caused by: improper use of product; failure to provide product maintenance, including but not limited to cleaning of the upper window in accordance with product manual; installation or service of product by other than Datalogic representatives; use of product with any other instrument, equipment or apparatus; modification or alteration of product. External cables and replacement of upper window/cartridge due to scratching, stains or other degradation will not be covered under the Warranty. External power supplies returned for service must be accompanied by the original product for performance of service.

#### **Limitation of Liability**

Datalogic's REPAIR OR REPLACEMENT OF DEFECTIVE PRODUCT AS SET FORTH ABOVE IS THE CUS-TOMER'S SOLE AND EXCLUSIVE REMEDY ON ACCOUNT OF CLAIMS OF BREACH OF WARRANTY OR PROD-UCT DEFECT. UNDER NO CIRCUMSTANCES WILL Datalogic BE LIABLE TO CUSTOMER OR ANY THIRD PARTY FOR ANY LOST PROFITS, OR ANY INCIDENTAL, CONSEQUENTIAL IN-DIRECT, SPECIAL OR CONTINGENT DAMAGES REGARDLESS OF WHETHER Datalogic HAD ADVANCE NOTICE OF THE POSSIBILITY OF SUCH **DAMAGES** 

#### **Assignment**

Customer may not assign or otherwise transfer its rights or obligations under Warranty except to a purchaser or transferee of product. No attempted assignment or transfer in violation of this provision shall be valid or binding upon Datalogic.

#### **Risk of Loss**

Customer shall bear risk of loss or damage for product in transit to Datalogic. Datalogic shall assume risk of loss or damage for product in Datalogic's possession or product being returned to Customer by Datalogic, except such loss or damage as may be caused by the negligence of Customer, its agents or employees. In the absence of specific written

instructions for the return of product to Customer, Datalogic will select the carrier, but Datalogic shall not thereby assume any liability in connection with the return shipment.

# **EUROPEAN DECLARATION OF CONFORMITY ODATALOGIC.**

Datalogic Scanning, Inc. hereby declares that the apparatus specified below has been tested and found compliant to the following European Council Directives and Harmonized Standards:

![](_page_48_Picture_128.jpeg)

#### **Council Directives:**

EMC 2004/108/EC (2004) Low Voltage 2006/95/EEC

#### **Standards:**

EN 55022:2006+A1:2007 EN 55024:1998, A1:2001,A2:2003 EN 61000-3-2:2006 EN 61000-3-3:1995, A1:2001, A2:2005 EN 60950-1:2007+A11:2009 EN 60825-1:2007

Generic Emission Generic Immunity - ITE Harmonic Current (power supply)

 $\epsilon$ 

Voltage Fluctuation/Flicker (power supply) Safety of Information Technology Equipment Safety of Laser Product

A technical construction file for this apparatus is retained at the above address.

July 19, 2010

Larry Smith Engineering Manager Supply Chain Operations Datalogic Scanning, Inc.

### **Australia**

Datalogic Scanning Pty Ltd Telephone: [61] (2) 9870 3200 australia.scanning@datalogic.com

### **France and Benelux**

Datalogic Scanning SAS Telephone: [33].01.64.86.71.00 france.scanning@datalogic.com

#### **Germany**

Datalogic Scanning GmbH Telephone: 49 (0) 61 51/93 58-0 germany.scanning@datalogic.com

### **India**

Datalogic Scanning India Telephone: 91- 22 - 64504739 india.scanning@datalogic.com

### **Italy**

Datalogic Scanning SpA Telephone: [39] (0) 39/62903.1 italy.scanning@datalogic.com

#### **Japan**

Datalogic Scanning KK Telephone: 81 (0)3 3491 6761 japan.scanning@datalogic.com

**Latin America** Datalogic Scanning, Inc Telephone: (305) 591-3222 latinamerica.scanning@datalogic.com

**Singapore** Datalogic Scanning Singapore PTE LTD Telephone: (65) 6435-1311 singapore.scanning@datalogic.com

#### **Iberia**

Datalogic Scanning SAS Sucursal en España Telephone: 34 91 746 28 60 spain.scanning@datalogic.com

### **United Kingdom**

Datalogic Scanning LTD Telephone: 44 (0) 1582 464900 uk.scanning@datalogic.com

# **ODATALOGIC.**

#### **[www.scanning.datalogic.com](http://scanning.datalogic.com)**

### **Datalogic Scanning, Inc.**

959 Terry Street Eugene, OR 97402 USA Telephone: (541) 683-5700 Fax: (541) 345-7140

![](_page_49_Picture_22.jpeg)